**Oracle® Retail Store Inventory Management** Installation Guide Release 12.0

September 2007

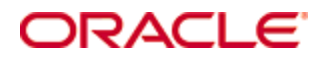

#### Oracle® Store Inventory Management Installation Guide, Release 12.0

Copyright © 1998, 2007, Oracle. All rights reserved.

Primary Author: Paul Kehler

The Programs (which include both the software and documentation) contain proprietary information; they are provided under a license agreement containing restrictions on use and disclosure and are also protected by copyright, patent, and other intellectual and industrial property laws. Reverse engineering, disassembly, or decompilation of the Programs, except to the extent required to obtain interoperability with other independently created software or as specified by law, is prohibited.

The information contained in this document is subject to change without notice. If you find any problems in the documentation, please report them to us in writing. This document is not warranted to be error-free. Except as may be expressly permitted in your license agreement for these Programs, no part of these Programs may be reproduced or transmitted in any form or by any means, electronic or mechanical, for any purpose.

If the Programs are delivered to the United States Government or anyone licensing or using the Programs on behalf of the United States Government, the following notice is applicable:

U.S. GOVERNMENT RIGHTS Programs, software, databases, and related documentation and technical data delivered to U.S. Government customers are "commercial computer software" or "commercial technical data" pursuant to the applicable Federal Acquisition Regulation and agencyspecific supplemental regulations. As such, use, duplication, disclosure, modification, and adaptation of the Programs, including documentation and technical data, shall be subject to the licensing restrictions set forth in the applicable Oracle license agreement, and, to the extent applicable, the additional rights set forth in FAR 52.227-19, Commercial Computer Software— Restricted Rights (June 1987). Oracle Corporation, 500 Oracle Parkway, Redwood City, CA 94065

The Programs are not intended for use in any nuclear, aviation, mass transit, medical, or other inherently dangerous applications. It shall be the licensee's responsibility to take all appropriate fail-safe, backup, redundancy and other measures to ensure the safe use of such applications if the Programs are used for such purposes, and we disclaim liability for any damages caused by such use of the Programs.

Oracle, JD Edwards, PeopleSoft, and Siebel are registered trademarks of Oracle Corporation and/or its affiliates. Other names may be trademarks of their respective owners.

The Programs may provide links to Web sites and access to content, products, and services from third parties. Oracle is not responsible for the availability of, or any content provided on, thirdparty Web sites. You bear all risks associated with the use of such content. If you choose to purchase any products or services from a third party, the relationship is directly between you and the third party. Oracle is not responsible for: (a) the quality of third-party products or services; or (b) fulfilling any of the terms of the agreement with the third party, including delivery of products or services and warranty obligations related to purchased products or services. Oracle is not responsible for any loss or damage of any sort that you may incur from dealing with any third party.

## **Contents**

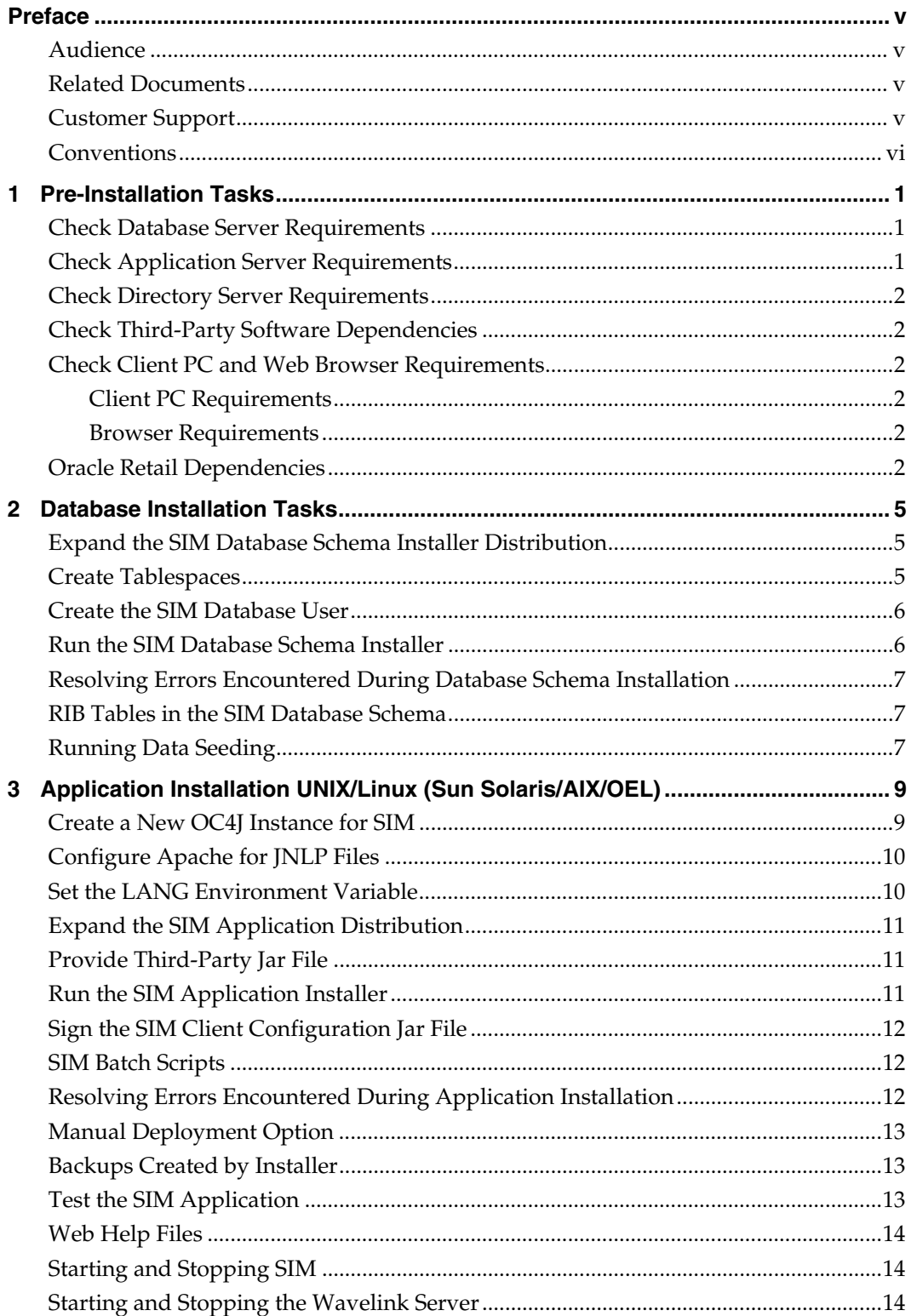

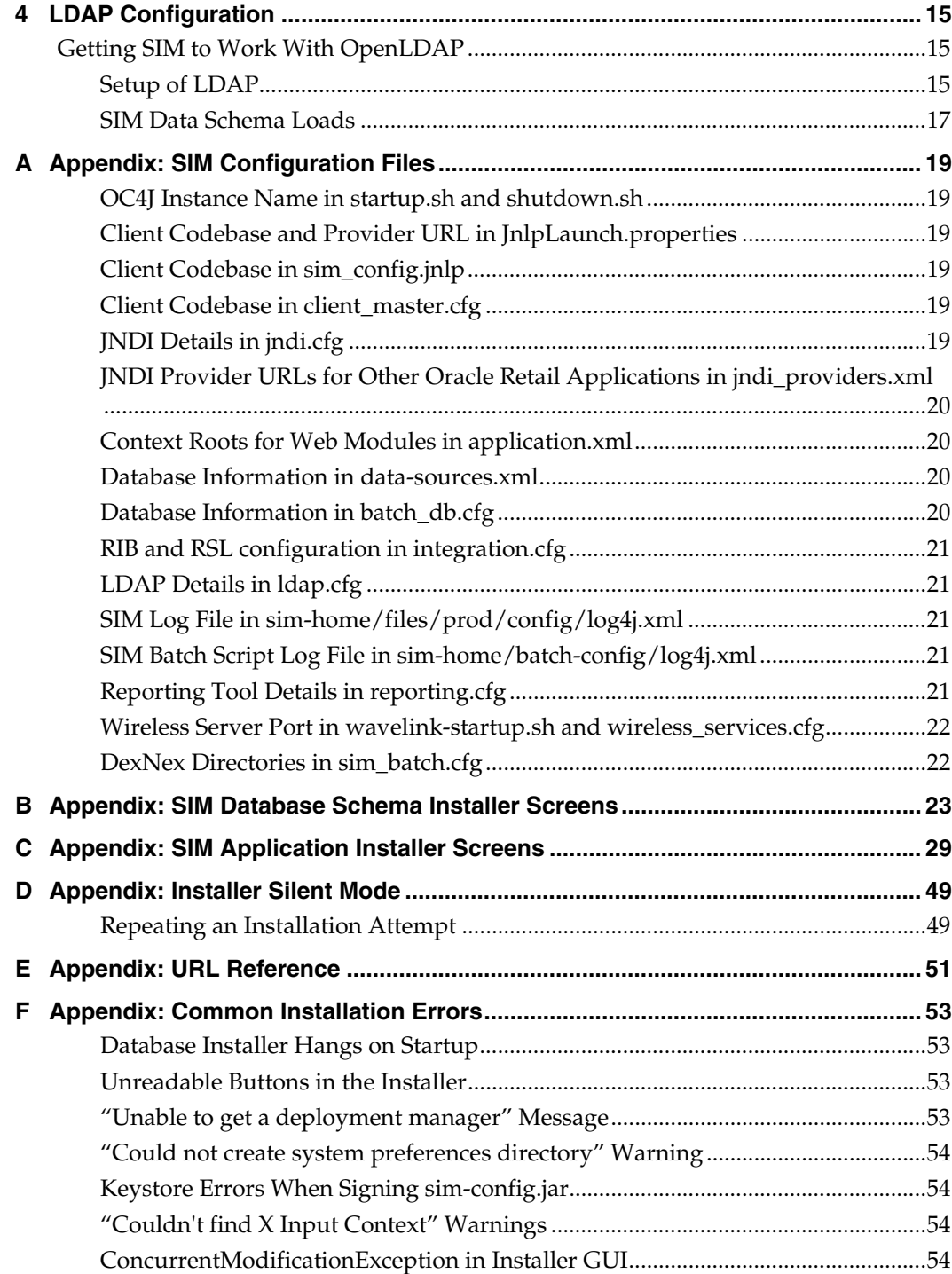

## **Preface**

Oracle Retail Installation Guides contain the requirements and procedures that are necessary for the retailer to install Oracle Retail products.

## <span id="page-4-0"></span>**Audience**

This Installation Guide is written for the following audiences:

- Database administrators (DBA)
- System analysts and designers
- Integrators and implementation staff

## **Related Documents**

For more information, see the following documents in the Oracle Retail Store Inventory Management Release 12.0 documentation set:

- **Oracle Retail Store Inventory Management Release Notes**
- Oracle Retail Store Inventory Management Implementation Guide
- Oracle Retail Store Inventory Management Operations Guide
- Oracle Retail Store Inventory Management Data Model
- Oracle Retail Store Inventory Management Licensing Information
- Oracle Retail Store Inventory Management Online Help
- Oracle Retail Store Inventory Management User Guide
- Oracle Retail Store Inventory Management Handheld Terminal Quick Reference Guide
- Oracle Retail Store Inventory Management Data Migration Guide

## **Customer Support**

[https://metalink.oracle.com](https://metalink.oracle.com/) 

When contacting Customer Support, please provide:

- **Product version and program/module name.**
- Functional and technical description of the problem (include business impact).
- Detailed step-by-step instructions to recreate.
- **Exact error message received.**
- Screen shots of each step you take.

## <span id="page-5-0"></span>**Conventions**

**Navigate:** This is a navigate statement. It tells you how to get to the start of the procedure and ends with a screen shot of the starting point and the statement "the Window Name window opens."

> **Note:** This is a note. It is used to call out information that is important, but not necessarily part of the procedure.

This is a code sample It is used to display examples of code

A hyperlink appears like this.

## **Pre-Installation Tasks**

## <span id="page-6-0"></span>**Check Database Server Requirements**

General Requirements for a database server running SIM include:

- UNIX based OS certified with Oracle RDBMS 10g Enterprise Edition (options are Sun Solaris 9, AIX 5.3, or Oracle Enterprise Linux 4 (OEL4))
	- Linux requirements
		- Oracle Enterprise Linux 4 Update 4 for x86-64
		- Minimum kernel version kernel-smp-2.6.9-42.0.0.0.1.EL.x86\_64
	- Oracle RDBMS 10g Release 2 Enterprise Edition
	- Sun Solaris 9, AIX 5.3 require minimum 10.2.0.2.0 patchset

Patches:

- 5087548 (POST 10.2.0.2 PERMISSIONS ARE STILL WRONG FOR NETWORK/ADMIN AND LDAP DIRECTORIES)
- Oracle Enterprise Linux 4 (OEL4) requires minimum 10.2.0.3 patchset Patches:
	- 5397953 (ORA-07445: [KKPAPITGETALL()+2152] [SIGSEGV] [ADDRESS NOT MAPPED TO OBJECT])

Components:

- Oracle Database 10g
- **•** Oracle Partitioning
- Oracle Net Services
- Oracle Call Interface (OCI)
- Oracle Programmer
- Oracle XML Development Kit
- ANSI compliant C compiler (certified with OS and database version)
- Perl compiler 5.0 or later
- x-Windows interface

## **Check Application Server Requirements**

General requirements for an application server capable of running SIM include:

- UNIX based OS certified with Oracle Application Server 10g version 10.1.3. (options are AIX5.3, Solaris 9)
- Oracle Application Server 10g version 10.1.3 with the following patches:
	- 4992357 (ILLEGALACCESSERROR WHEN ATTEMPTING TO LOAD ORACLE.SQL.CHARACTERSET CLASS)
	- 4959854 (CANNOT RESTART MDB THROUGH OC4J ASCONSOLE)
	- **4645524 (RETEK : RMIINITIALCONTEXTFACTORY DOES NOT WORK** PROPERLY WITH GLOBAL JNDI)
	- 4619599 (ABILITY TO CONTROL MDBS INITIAL STATE)

**Note:** This release of SIM is only supported in a managed OC4J instance as part of OracleAS 10g. It is not supported on OC4J standalone

## <span id="page-7-0"></span>**Check Directory Server Requirements**

SIM uses directory server based user authentication and searching. For LDAP, SIM is certified with the following directory servers:

- Oracle Internet Directory 10.1.2.0.2\*
- OpenLDAP version 2.x\*\*

There are no known limitations that would prevent SIM from running against any LDAP 3.0-compliant directory server.

## **Check Third-Party Software Dependencies**

- Hibernate 2.1.8 must be downloaded and the hibernate2.jar file must be extracted. The SIM application installation procedure specifies how to install this file.
- Oracle Business Intelligence Publisher Enterprise 10.1.3.2
- Oracle Retail Wireless Foundation Server –provided by Wavelink 4.x

## **Check Client PC and Web Browser Requirements**

#### **Client PC Requirements**

- Operating system: Windows 2000 or XP
- Display resolution: 1024x768
- Processor: 1GHz or higher;
- Memory :512MBytes or higher;
- Sun Java Runtime Environment 5.0 Update 11 or newer (1.5.0\_11)

#### **Browser Requirements**

The browser is used to launch the Java WebStart client. The following browsers are supported:

Microsoft Internet Explorer 5.5 or higher

### **Oracle Retail Dependencies**

The following Oracle Retail products can be integrated with SIM. Next to each product is an indication of whether it is required or optional for SIM to function properly:

- Retail Integration Bus (RIB) 12.0.1 and all subsequent patches and hot fixes Required
	- RIBforSIM is a separately-packaged component that connects SIM to the RIB. Although typically used to integrate SIM with RMS, RIB can also be used to integrate SIM with other merchandising systems.

**Note:** RIB requires custom modifications to use a merchandising system other than RMS

- Retail Merchandising System (RMS) 12.0.5 Optional
- Retail Service Layer for RMS (RSLforRMS) 12.0.1 Optional

Retail Price Management (RPM) 12.0.5 – Optional

The above products can be installed before or after SIM. However, it is helpful to know the connection details for the other products ahead of time so that you can provide them to the SIM application installer, which will configure the connection points for you.

## **Database Installation Tasks**

## <span id="page-10-0"></span>**Expand the SIM Database Schema Installer Distribution**

- **1.** Log into the UNIX server as a user which has sufficient access to run sqlplus from the Oracle RDBMS installation.
- **2.** Create a new staging directory for the SIM database schema installer distribution (sim12dbschema.zip). There should be a minimum of 50 MB disk space available for the database schema installation files. This location is referred to as INSTALL\_DIR for the remainder of this chapter.
- **3.** Copy sim12dbschema.zip to <INSTALL\_DIR> and extract its contents.

## **Create Tablespaces**

Before you run the SIM database schema installer, make sure that the following tablespaces have been created in the database: RETEK\_INDEX, RETEK\_DATA, USERS, and LOB\_DATA. Below are sample tablespace creation statements for these tablespaces. Oracle Retail recommends the use of locally managed tablespaces with automatic extent and segment space management.

> **Note:** These tablespaces are not sized for a production environment.

```
CREATE TABLESPACE RETEK_INDEX DATAFILE 
     '/u01/oradata/$ORACLE_SID/retek_index01.dbf' SIZE 500M 
    AUTOEXTEND ON NEXT 100M MAXSIZE 2000M 
    EXTENT MANAGEMENT LOCAL 
    SEGMENT SPACE MANAGEMENT AUTO 
; 
CREATE TABLESPACE RETEK_DATA DATAFILE 
     '/u01/oradata/$ORACLE_SID/retek_data01.dbf' SIZE 500M 
    AUTOEXTEND ON NEXT 100M MAXSIZE 2000M 
    EXTENT MANAGEMENT LOCAL 
    SEGMENT SPACE MANAGEMENT AUTO 
; 
CREATE TABLESPACE USERS DATAFILE 
     '/u01/oradata/$ORACLE_SID/users01.dbf' SIZE 100M 
    AUTOEXTEND ON NEXT 100M MAXSIZE 2000M 
    EXTENT MANAGEMENT LOCAL 
    SEGMENT SPACE MANAGEMENT AUTO 
; 
CREATE TABLESPACE LOB_DATA DATAFILE 
    '/u01/oradata/$ORACLE_SID/lob_data01.dbf' SIZE 50M 
    AUTOEXTEND ON NEXT 100M MAXSIZE 2000M 
    EXTENT MANAGEMENT LOCAL 
    SEGMENT SPACE MANAGEMENT AUTO 
;
```
## <span id="page-11-0"></span>**Create the SIM Database User**

The user in the database which will own the SIM tables must be created prior to running the SIM database schema installer. A create\_user.sql script has been provided that can be used for this:

- **1.** <INSTALL\_DIR>/sim/dbschema/dbscripts/utility/create\_user.sql.
- **2.** The script takes three arguments on the command line in sqlplus: username, password, and temporary tablespace.

**Example:** SQL> @create\_user.sql SIM12USER mypassword **TEMP** 

**3.** Review this script and run it as a user with adequate permissions, such as SYSTEM.

## **Run the SIM Database Schema Installer**

This installer installs the SIM database schema, compiles SIM objects, inserts SIM data, and produces the sim\_dba.sql script.

> **Note:** Appendix B contains details on every screen and field in the database schema installer.

- **1.** Expand the sim12dbschema.zip distribution into <INSTALL\_DIR>.
- **2.** Set the following environment variables:
	- Set the ORACLE\_HOME to point to an installation that contains sqlplus. It is recommended that this be the ORACLE\_HOME of the SIM database.
	- Set the PATH to: \$ORACLE\_HOME/bin:\$PATH.
	- Set the ORACLE\_SID to the name of your database.
	- Set the NLS\_LANG for proper locale and character encoding.

#### **Example:** NLS\_LANG=AMERICAN\_AMERICA.UTF8

- **3.** If you are using an X server such as Exceed, set the DISPLAY environment variable so that you can run the installer in GUI mode (recommended). If you are not using an X server, or the GUI is too slow over your network, unset DISPLAY for text mode.
- **4.** Run the install.sh script. This launches the installer. After installation is completed, a detailed installation log file is created: <INSTALL\_DIR>/ sim/dbschema/logs/siminstall-db.<timestamp>.log.
- **5.** When the installer finishes it prints the values of the database SID and database schema user. Note these values as they are needed later when you run the SIM 12 application installer.
- **6.** The SIM database schema installer produces a sim\_dba.sql script which must be reviewed by a DBA and then run on the database server in order to complete the installation.
- **7.** If you wish to run data seeding from your merchandising system (e.g. RMS), you should do so at this time. (See instructions below)

## <span id="page-12-0"></span>**Resolving Errors Encountered During Database Schema Installation**

If the database schema installer encounters any errors, it halts execution immediately and prints to the screen which SQL script it was running when the error occurred. It also writes the path to this script to the .dberrors file. When this happens, you must run that particular script using sqlplus. After you are able to complete execution of the script, delete the .dberrors file and run the installer again. You can run the installer in silent mode so that you don't have to retype the settings for your environment. See Appendix D of this document for instructions on silent mode.

See Appendix F of this document for a list of common installation errors.

Subsequent executions of the installer will skip the SQL scripts which have already been executed in previous installer runs. This is possible because the installer maintains a .dbhistory file with a listing of the SQL scripts that have been run. If you have dropped the SIM schema and want to start with a clean install, you can delete the .dbhistory file so that the installer runs through all of the scripts again. It is recommended that you allow the installer to skip the files that it has already run.

### **RIB Tables in the SIM Database Schema**

If you are integrating SIM with other retail applications using the RIB (Retail Integration Bus), you need to install the RIB tables in the SIM schema. The scripts for doing this are included in the RIBforSIM distribution: all rib tables.sql and rib message seq.sql. See the RIB installation documentation for instructions on how to install them.

## **Running Data Seeding**

If your SIM server is going to integrate with RMS, you must run the DataSeeding utility at this time to load data from RMS into SIM.

**Data Seeding and RMS on RAC:** If you are using the SIM data seeding utility to retrieve data from an RMS schema that is in a RAC (Real Application Clusters) database you must use the Oracle JDBC thin client to access the RMS database and not the OCI driver. Choose one instance in the RAC cluster and construct a thin client URL (jdbc:oracle:thin:@host:1521:service) pointing to just that instance. Use this URL for the value of RMS.DB\_URL in dataseeding.cfg.

#### **Supported syntax**:

RMS.DB\_URL=jdbc:oracle:thin:@<host>:<port>:<sid>

Not supported: RMS.DB\_URL=jdbc:oracle:oci:@<servicename>

Data seeding must be run from the server where the database is located. If you ran the database schema installer from a different server, then you need to copy the entire data\_seeding directory over to the database server. This data\_seeding directory is referred to as the DATA\_SEEDING\_DIR for the remainder of this chapter.

- **1.** Set the following environment variables:
	- \$RMS\_USER/\$RMS\_PWD@\$RMS\_DB These should be the values of the RMS that you are pulling data from.
	- Set the ORACLE\_HOME to point to an installation that contains sqlldr. It is recommended that this be the ORACLE\_HOME of the SIM database.
	- Set the JAVA\_HOME environment variable. JAVA\_HOME should point to a Java 5 (Java 1.5) JDK.
- Set the PATH to: \$ORACLE\_HOME/bin:\$JAVA\_HOME/bin:\$PATH.
- Set the ORACLE\_SID to the name of your database.
- **2.** Change to the <DATA\_SEEDING\_DIR> directory.
- **3.** Modify your <DATA\_SEEDING\_DIR>/files/prod/config/dataseeding.cfg.
	- Set environment variables, userids, and passwords for SIM and RMS databases.
	- Set MAX\_THREADS (Recommend: 1.5 threads per cpu for MAX\_THREADS).
	- Set SIM\_COMMIT\_BLOCK (Recommended: Commit Block 100000 for SIM\_COMMIT\_BLOCK).
- **4.** Change to <DATA\_SEEDING\_DIR>/bin.
- **5.** Run DataSeedCreateRMSIndexes.sh to create indexes from RMS. These are temporary indexes for the purpose of data seeding.
- **6.** Do not run statistics on indexes above. Please review DataSeedCreateRMSIndexes.sql.
- **7.** Run the command: nohup ./DataSeedAll.sh &

**Note:** The nohup command redirects the output of the DataSeedAll.sh script to a nohup.out file.

- **8.** Run DataSeedDropRMSIndexes.sh to drop the temporary indexes from RMS.
- **9.** Check the SIM schema for any disabled constraints.

**Example:** SELECT \* from DBA\_CONSTRAINTS where OWNER='SIMUSER' and STATUS='DISABLED.'

The above query should return no rows. If there are any disabled constraints, you should enable them at this time.

> **Example:** ALTER TABLE <TABLE> enable constraint <CONSTRAINT>.

**Post-Data-Seeding-Clean-up:** After data seeding is finished, and you are convinced that your data was correctly seeded, you can run DataSeedClear.sh to remove dat, dsc, log and bad files.

## <span id="page-14-0"></span>**Application Installation UNIX/Linux (Sun Solaris/AIX/OEL)**

Before proceeding you must install Oracle Application Server 10g 10.1.3 plus the patches listed in Chapter 1 of this document. The SIM application is deployed to an OC4J instance within the OracleAS 10g installation. It is assumed Oracle RDBMS has already been configured and loaded with the appropriate SIM schema for your installation.

### **Create a New OC4J Instance for SIM**

You can skip this section if you are redeploying to an existing OC4J instance.

The SIM application must be deployed to its own dedicated OC4J instance. For instructions on how to create a new OC4J instance, see *Adding and Deleting OC4J Instances* in the *Reconfiguring Application Server Instances* chapter of the *Oracle Application Server Administrator's Guide*.

- **1.** Log into the server which is running your OracleAS 10g installation. Set your ORACLE\_HOME environment variable to point to this installation.
- **2.** Choose a name for the new OC4J instance.

**Example:** sim-oc4j-instance

Create this OC4J instance as documented in the Oracle Application Server Administrator's Guide.

> **Example:** \$ORACLE\_HOME/bin/createinstance –instanceName sim-oc4j-instance

When prompted for the oc4jadmin password, provide the same administrative password you gave for the Oracle Application Server installation. All OC4J instances running Oracle Retail applications must have the same oc4jadmin password.

**3.** (**Linux only**) Increase memory for the new OC4J instance by modifying \$ORACLE\_HOME/opmn/conf/opmn.xml. Locate the OC4J instance you just created, and add the -XX:PermSize=256m -XX:MaxPermSize=512m -Xms256m - Xmx256m options to the start-parameters section.

#### **Example:**

```
<process-type id="orco-inst" module-id="OC4J" 
status="enabled"> 
    <module-data> 
       <category id="start-parameters"> 
          <data id="java-options" value="-server 
-XX:PermSize=256m -XX:MaxPermSize=512m -Xms256m -
Xmx256m -
Djava.security.policy=$ORACLE_HOME/j2ee/orco-
inst/config/java2.policy –Djava.awt.headless=true 
–Dhttp.webdir.enabled=false"/> 
       </category>
```
<span id="page-15-0"></span>**4.** Force OPMN to reload the configuration file.

**Example:** \$ORACLE\_HOME/opmn/bin/opmnctl reload

**5.** Start the OC4J instance. You can do this through the Enterprise Manager web interface, or on the command line using the opmnctl utility:

> **Example:** \$ORACLE\_HOME/opmn/bin/opmnctl startproc process-type=sim-oc4j-instance

**6.** Verify that the OC4J instance was fully started. If you are using the Enterprise Manager web interface, the instance should have a green arrow indicating that it is running. On the command line, verify that the instance has a status of "Alive".

```
Example: $ORACLE_HOME/opmn/bin/opmnctl status
```
If you are unable to start the OC4J instance after several attempts, try increasing the startup timeouts in ORACLE\_HOME/opmn/conf/opmn.xml. If that does not help, consult the Oracle Application Server documentation for further assistance.

## **Configure Apache for JNLP Files**

If this is the first WebStart application that is being installed in the HTTP server, you need to configure the **mime.types** file with the jnlp file type. If you are using the Apache distribution that is included with OracleAS, this file can be found under ORACLE\_HOME/Apache/Apache/conf. Add the following line to the file:

 $application/x$ -java-jnlp-file jnlp

Restart the Apache server for this change to take effect. If you do not add this line then jnlp files will be served as plain text and you will not be able to launch the application.

> **Example:** \$ORACLE\_HOME/opmn/bin/opmnctl restartproc process-type=HTTP\_Server

## **Set the LANG Environment Variable**

The LANG environment variable must be set in the profile of the UNIX user who owns the application server ORACLE\_HOME files. If you change the value of LANG or set the value for the first time, you must restart the Application Server in order for the change to take effect.

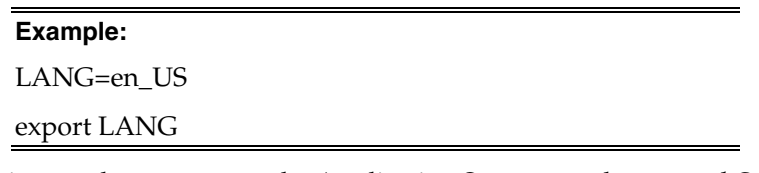

For instructions on how to restart the Application Server, see the *opmnctl Commands* chapter of the *Oracle® Process Manager and Notification Server Administrator's Guide*.

#### **Example:**

\$ORACLE\_HOME/opmn/bin/opmnctl stopall

\$ORACLE\_HOME/opmn/bin/opmnctl startall

## <span id="page-16-0"></span>**Expand the SIM Application Distribution**

**1.** Log into the UNIX server as the user who owns the OracleAS 10g installation. Create a new staging directory for the SIM application distribution (sim12application.zip). There should be a minimum of 300 MB disk space available for the application installation files.

> **Example:** \$ORACLE\_HOME/j2ee/sim-oc4j-instance/simstaging

This location is referred to as INSTALL\_DIR for the remainder of this chapter.

**2.** Copy sim12application.zip to <INSTALL\_DIR> and extract its contents.

### **Provide Third-Party Jar File**

The SIM application requires the hibernate2.jar file to be installed. This file should be downloaded from [http://www.hibernate.org](http://www.hibernate.org/) and placed in the <INSTALL\_DIR>/sim/application/hibernate folder before the installer is launched. For SIM 12, Hibernate 2.1.8 should be used. You need to download the Hibernate distribution and extract the hibernate2.jar file from it.

The SIM application installer verifies that hibernate2.jar has been provided and that it is the correct version. If hibernate2.jar is missing or incorrect, the installer does not proceed.

The installer applies hibernate2.jar to the SIM application by placing it under the ORACLE\_HOME/j2ee/<oc4j-instance-name>/sim-home/library/ent directory.

### **Run the SIM Application Installer**

Once you have an OC4J instance that is started, you can run the SIM application installer. This installer will configure and deploy the SIM application and Java WebStart client files.

> **Note:** Appendix C contains details on every screen and field in the application installer.

- **1.** Expand the sim12application.zip distribution into <INSTALL\_DIR>.
- **2.** Set the ORACLE\_HOME and JAVA\_HOME environment variables. ORACLE\_HOME should point to your OracleAS installation. JAVA\_HOME should point to \$ORACLE\_HOME/jdk.
- **3.** If you are using an X server such as Exceed, set the DISPLAY environment variable so that you can run the installer in GUI mode (recommended). If you are not using an X server, or the GUI is too slow over your network, unset DISPLAY for text mode.
- **4.** Verify that the required third-party jar file is in place: <INSTALL\_DIR>/sim/application/hibernate/hibernate2.jar
- **5.** Run the install.sh script. This launches the installer. After installation is completed, a detailed installation log file is created: <INSTALL\_DIR>/ sim/application/logs/sim-install-app.<timestamp>.log.
- **6.** Sign the sim-config.jar file. (See instructions below.)
- **7.** Copy the sim-home directory if you wish to run batch scripts from a location outside of the ORACLE\_HOME. This step is optional. (See instructions below)

## <span id="page-17-0"></span>**Sign the SIM Client Configuration Jar File**

There is some client-side configuration that the installer performs which results in a modified sim-config.jar file after installation. Because of this, the jar file cannot be presigned by Oracle. The user must sign this jar file after the installer has completed.

To create an example key called "foo", the following command can be run:

\$JAVA\_HOME/bin/keytool –genkey –alias foo

This command prompts you for a keystore password along with organizational info.

Once complete, the keystore alias resides in the default location in the user's home directory (ie ~/.keystore). If you get an error message saying that the keystore has been tampered with, try renaming or deleting the ~/.keystore file and running the keytool command again.

The sim-config.jar is located within the deployed client application: \$ORACLE\_HOME/j2ee/<oc4j-instance-name>/applications/sim-client/simclient/lib/sim-config.jar

To sign the sim-config.jar file using your alias and keystore, run the jarsigner utility.

**Example:** \$JAVA\_HOME/bin/jarsigner sim-config.jar foo

Consult the "jarsigner" documentation from Sun for further information on the JAR signing process.

## **SIM Batch Scripts**

The SIM application installer places the SIM batch programs with the rest of the SIM application files under \$ORACLE\_HOME/j2ee/<oc4j-instance-name>/sim-home.

The batch programs can be run from a different location if you cannot run them from under the application server ORACLE\_HOME. To install the batch files in a different location just copy the entire \$ORACLE\_HOME/j2ee/<oc4j-instance-name>/sim-home directory to the appropriate destination.

The sim-home is assumed to be located on the same server as the application server. If you copy the sim-home to a location on a different server, then you need to configure the file path to the sim-batch.log file, which is defined in sim-home/batch-config/log4j.xml.

## **Resolving Errors Encountered During Application Installation**

If the application installer encounters any errors, it halts execution immediately. You can run the installer in silent mode so that you don't have to retype the settings for your environment. See Appendix D of this document for instructions on silent mode.

See Appendix F of this document for a list of common installation errors.

Since the application installation is a full reinstall every time, any previous partial installs are overwritten by the successful installation.

### <span id="page-18-0"></span>**Manual Deployment Option**

Skip this section if you chose the default option of allowing the installer to complete installation to the application server.

The installer includes the option to configure the application locally and skip deployment to the application server. If this option is chosen, the installer makes the configured application files available under <INSTALL\_DIR>/sim/application/sim12/configuredoutput/.

If you chose this installer option, you can complete the installation by following these steps:

- **1.** Inspect and then overlay files from <INSTALL\_DIR>/sim/application/sim12/configured-output into your application server installation.
- **2.** Deploy the SIM EAR file using the Enterprise Manager web interface. The configured EAR file is located at <INSTALL\_DIR>/sim/application/sim12/configuredoutput/sim.ear. When deploying the EAR file, you should provide the same application name you gave to the installer. This value was stored in the <INSTALL\_DIR>/sim/application/ant.install.properties file by the installer for later reference.
- **3.** Deploy the client WAR file to the application server using the Enterprise Manager web interface. The configured WAR file is located at <INSTALL\_DIR>/sim/application/sim12/configured-output/sim-client.war.
- **4.** Start the Wavelink server. The start file for Wavelink is located at: \$ORACLE\_HOME/j2ee/<oc4j-instance-name>/sim-home/wavelink/bin/wavelinkstartup.sh

## **Backups Created by Installer**

The SIM application installer backs up the sim-home directory and data\_sources.xml file if it finds a previous installation of SIM. The backups are made by suffixing the file or directory with a timestamp. This is done to prevent the removal of any custom changes you might have. These backup directories can be safely removed without affecting the current installation.

> **Example:** sim-home-backup-200708171550 **Example:** data-sources.xml.200708171550

## **Test the SIM Application**

After the application installer completes and you have signed the sim-config.jar you should have a working SIM application installation. To launch the application client, open a web browser and go to the client URL. You can find the URL in the *next-steps* section of the log file that was produced by the installer.

> **Example:** http://myhost:7777/sim-client/ launch?template=sim\_jnlp\_template.vm

If after you log in you receive an error message that the timezone is not properly configured for your store, please refer to *Configuring SIM Across Time Zones* in the SIM Operations Guide.

### <span id="page-19-0"></span>**Web Help Files**

The application installer automatically copies the web help files to the proper location. They are accessible from the help links within the application.

## **Starting and Stopping SIM**

The startup and shutdown scripts for SIM can be found with the SIM batch scripts in:

ORACLE\_HOME/j2ee/<oc4j-instance-name>/sim-home/bin/startup.sh

ORACLE\_HOME/j2ee/<oc4j-instance-name>/sim-home/bin/shutdown.sh

SIM can also be restarted by using the Enterprise Manager to restart the OC4J instance that contains SIM. However, if you use the Enterprise Manager to restart SIM, the Wavelink server needs to be restarted manually.

## **Starting and Stopping the Wavelink Server**

In order to use handheld wireless devices with SIM, the Wavelink server must be running. The SIM application installer installs, configures, and starts the Wavelink server for you, so once the SIM application install is complete, the Wavelink server is ready to be used.

> **Note:** If you use the Enterprise Manager to restart SIM, then you need to restart the Wavelink server manually.

If you use SIM's startup and shutdown scripts to restart SIM on the command line, then the Wavelink server will also be restarted along with SIM. However, if you use the Enterprise Manager to restart SIM, the Wavelink server is not affected. Thus it needs to be restarted manually once SIM is running again.

The Wavelink server scripts can be found here:

ORACLE\_HOME/ j2ee/<oc4j-instance-name>/sim-home/wavelink/bin/wavelinkstartup.sh

ORACLE\_HOME/ j2ee/<oc4j-instance-name>/sim-home/wavelink/bin/wavelinkshutdown.sh

> **Note:** Contact Oracle Retail for requirements, recommendations, and evaluations of currently deployed equipment for operating SIM on wireless handheld devices and printers. The SIM -- Wireless Foundation™ has a component that runs on the handheld device and a corresponding component that runs on the application server. Wireless component installation and configuration is not covered in this installation guide.

## **LDAP Configuration**

## <span id="page-20-0"></span>**Getting SIM to Work With OpenLDAP**

#### **Setup of LDAP**

There are a number of commercial Lightweight Directory Access Protocol (LDAP) servers available on the market – a commonly used one is OpenLDAP (available at [www.openldap.org](http://www.openldap.org/)).

> **Note:** Development of LDAP functionality in the SIM product was carried out by using OpenLDAP 2.1.12 server with a Berkeley DB 4.1.25 back-end on UNIX

Once an LDAP server has been selected and installed, the SIM data schema (SIM.schema) must be loaded on top of the default LDAP core schema (core.schema) supplied by the server. The following sample configuration files and scripts are included in this release at SIM\_INSTALL\_DIR/server<Platform>/retek/sim/files/prod/database/ldap for use with OpenLDAP and Berkeley DB installations:

> **Note:** The following scripts and configuration files are provided as examples only. Variations may be necessary based on the LDAP server that is chosen and installed.

slapd.conf

An example OpenLDAP server configuration file.

start\_ldap.sh (start\_ldap.bat)

An example Start up script that starts just the LDAP stand-alone server. <LDAPServerName> and <LDAPServerPort> will have to be set to fit your environment.

loadnStart.sh (loadnStart.bat)

An example script that removes any LDAP databases, recreates the data directory, starts the LDAP stand-alone server, and loads a sample LDIF file. The sample LDIF files are discussed in the next section. This script will need to be modified to conform to your environment's directory structure and LDAP server.

> **Note:** Running this script will completely delete any data in the target LDAP repository and insert the test data contained in the ldif file the script references.

stop\_ldap.sh

Stops the LDAP standalone server by killing the process.

**Note:** A stop script for Windows was not created – simply use ctl-c to stop the server process in the CMD window in which it is running

sim.schema

Contains the SIM LDAP schema that is loaded over the core.schema provided with the LDAP server.

 Several .ldif files that contain sample data are also included. They are explained further in the next section.

#### **To Configure SIM in an OpenLDAP Environment LDAP Server:**

- **1.** Customize the stop\_ldap.sh script:
	- Change the argument of the kill command to the location of the slapd.pid file as specified by the 'pidfile' key in the LDAP configuration file (slapd.conf).
- **2.** Customize the start\_ldap.sh and the loadnStart.ldap scripts:
	- Change the LD\_LIBRARY\_PATH key to the location of the BerkeleyDB libraries (this depends on the distribution of OpenLDAP used, some are static-linked against the BerkeleyDB libraries and do not need this).
	- In loadnStart.sh, change the lines that delete and recreate the LDAP database to reference your specific setup.
	- Change line that launches the LDAP server. The format of the line is given in the script.
	- In loadnStart.sh, change the line that loads the sample data into the LDAP server. The format of the line is given in the script.
- **3.** Customize the slapd.conf file:
	- Ensure that the SM.schema file is referenced correctly near the top of the slpad.conf file.
- **4.** Execute stop\_ldap.sh (if the LDAP server is already running)
- **5.** Execute start\_ldap.sh or loadnStart.sh to start the stand-alone LDAP server.

If loadnStart.sh is run, a scrolling list of data inserts into the LDAP repository should be displayed. If you get an error starting the server - check to make sure the server was not started anyway.

For connection errors, double check that the rootdn name and password specified in slapd.conf and start\_ldap.sh/loadnStart.sh match.

#### <span id="page-22-0"></span>**SIM Data Schema Loads**

An LDAP Server handles user authentication in SIM. In order to have SIM setup correctly and have users login to the application, SIM needs to communicate with a LDAP server. Once the LDAP server is configured and installed, the SIM data schema must be loaded on top of the default LDAP core schema (core.schema) supplied by the server. This is done by the example script loadnStart.sh above.

Loading the data consists of creating 3 primary objects that SIM uses:

- **1.** Users
- **2.** Roles
- **3.** Stores

Several sample data entry files are available in the

SIM\_INSTALL\_DIR/server<Platform>/retek/sim/files/prod/database/ldap directory and illustrate the formatting of the required data. The file sampleData.ldif contains a sample entry for the SIM schema. The other sample data files, testData.ldif and superLDIF.ldif contain varying amounts of sample data.

> **Note:** You can have more than one rsimStoreID by simply repeating the userStore line, but should only have 1 homeStore.

> **Note:** Any user store entry for the user object must have a corresponding Store data populated in the SIM Oracle database to allow a successful login (table PA\_STR\_RTL).

**Note:** SIM does not currently use/validate against the employmentStatus field, but may at some future release. Valid types are below.

 $0 =$ active  $1 =$  terminated  $2$  = onleave  $3 =$ oncall

User roles contain various privileges that users assigned this rsimRoleName can access. If a role is set to TRUE in isStoreSuperUser, that role can perform all privileges in any store they are assigned to as long as that task is available in that store. If a user has TRUE in isSuperUser, they can perform any task in any store as long as that task is available in that store.

The privileges available in SIM are listed below.

- Create/View Stock Count (my store) 1
- Create/View Stock Count (all stores) 2
- Authorize Count  $-4$
- **Item Lookup 8**
- **Transfer Receive 16**
- Transfer Create/Save 32
- Supplier Lookup  $64$
- DSD 128
- Return Stock 256
- Warehouse Delivery 512
- **Container Lookup 1024**
- Inventory Adjustment 2048
- $\blacksquare$  Pricing 4096
- View/Perform Stock Count 8192
- Store Admin/Configuration 16384
- Transfer Requests 32768
- Item Requests 65536
- Sequencing 131072

LDAP store data must match the location data maintained in the SIM database. Stores also have privileges assigned to them. It needs to be noted that store privileges override user privileges. For example, if privilege 512 is not available to a store, users logged into that store will not be able to perform function 512 even if their role specifically allows it.

Once an LDAP user is correctly set up for a store that is present in your SIM database you will be able to log in to the SIM client.

## **Appendix: SIM Configuration Files**

This section documents which files are configured by the installers and where you can find them to do manual configuration later.

### <span id="page-24-0"></span>**OC4J Instance Name in startup.sh and shutdown.sh**

**Example:** opmnctl startproc process-type=<oc4j-instancename>

**Example:** opmnctl stopproc process-type=<oc4j-instancename>

#### **Client Codebase and Provider URL in JnlpLaunch.properties**

The token.sim\_provider\_url property contains the JNDI provider URL. The URL should have the following format:

> token.sim\_provider\_url=opmn:ormi://<host>:<opmn-reqport>:<oc4j-instance-name>/<sim-app-name>

The token.sim\_download\_url property contains the client codebase. The client codebase should have the following format:

> token. sim\_download\_url=http://<host>:<httpport>/<client-context-root>

#### **Client Codebase in sim\_config.jnlp**

The client codebase specified in the sim\_config.jnlp file should have the following format:

> codebase="http://<host>:<http-port>/<client-contextroot>"

#### **Client Codebase in client\_master.cfg**

The client codebase is used to form the WebHelp URL in the client\_master.cfg file.

**Example:** HELP\_BASE\_DIR= http://<host>:<httpport>/<client-context-root>/WebHelp

#### **JNDI Details in jndi.cfg**

The JNDI properties should have the following format:

NAMING\_SERVER\_URL=opmn:ormi://<host>:>:<opmnreq-port>:<oc4j-instance-name>/<sim-app-name>

SECURITY\_PRINCIPAL=oc4jadmin

SECURITY\_CREDENTIALS=<oc4jadmin-password>

#### <span id="page-25-0"></span>**JNDI Provider URLs for Other Oracle Retail Applications in jndi\_providers.xml**

If SIM is integrated with other Oracle Retail applications such as RPM, RMS, or RIB, then the JNDI providers for those applications must be provided in the jndi\_providers.xml file. The format of each URL should be:

> **Example:** url=" opmn:ormi://<host>:<opmn-reqport>:<rpm-oc4j-instance-name>/<rpm-app-name>"

**Example:** url=" opmn:ormi://<host>:<opmn-reqport>:<rms-oc4j-instance-name>/<rms-app-name>"

**Example:** url=" opmn:ormi://<host>:<opmn-reqport>:<ribforsim-oc4j-instance-name>/<ribforsim-appname>"

#### **Context Roots for Web Modules in application.xml**

The context roots for SIM's WAR file and Web Services WAR file are located in the application.xml inside SIM's EAR file.

```
<application> 
     <module> 
          <web> 
               <web-uri>sim.war</web-uri> 
               <context-root>/simweb</context-root> 
         \langle/web>
     </module> 
     <module> 
          <web> 
               <web-uri>sim-ws.war</web-uri> 
               <context-root>/sim-ws</context-root> 
          </web> 
    \langle/module>
</application>
```
#### **Database Information in data-sources.xml**

The <connection-pool> and <managed-data-source> elements define the data sources:

```
<connection-pool name="SIM Connection Pool"> 
     <connection-factory factory-class="oracle.jdbc.pool.OracleDataSource" 
          user="sim-schema-user" password="sim-schema-password" 
           url="jdbc:oracle:thin:@host:port:sid"/> 
</connection-pool> 
<managed-data-source login-timeout="30" 
           connection-pool-name="SIM Connection Pool" 
           jndi-name="jdbc/SimDataSource" name="jdbc/SimDataSource"/>
```
#### **Database Information in batch\_db.cfg**

SIM's batch scripts use the properties in the batch\_db.cfg file to connect to the database. The database properties should have the following format:

URL=jdbc:oracle:thin:@<host>:<port>:<sid>

USER\_NAME=<sim-schema-user>

PASSWORD=<sim-schema-password>

#### <span id="page-26-0"></span>**RIB and RSL configuration in integration.cfg**

RIB message publishing and RSL calls can be enabled or disabled by setting the ribMessagePublishEnabled and rslCallsEnabled properties respectively.

#### **Examples:**

ribMessagePublishEnabled=true

rslCallsEnabled=true

#### **LDAP Details in ldap.cfg**

The LDAP settings are found in the ldap.cfg file. They should have the following format:

PRIMARY\_LDAP\_URL=ldap://<ldap-host>:<ldap-port>

BASE\_DN=<ldap-search-base-dn>

APPLICATION\_LOGIN=<ldap-search-user-dn>

APPLICATION\_PASSWORD=<ldap-search-userpassword>

#### **SIM Log File in sim-home/files/prod/config/log4j.xml**

The location of SIM's log file is defined in the log4j.xml. Example:

```
<param name="File" 
       value="<ORACLE_HOME>/j2ee/<oc4j-instance-name>/sim-home/log/sim.log"/>
```
#### **SIM Batch Script Log File in sim-home/batch-config/log4j.xml**

The location of the log file used by SIM batch scripts is defined in the log4j.xml found under the sim-home/batch-config directory. Example:

```
<param name="File" 
        value="<ORACLE_HOME>/j2ee/<oc4j-instance-name>/sim-home/log/sim-
batch.log"/>
```
#### **Reporting Tool Details in reporting.cfg**

SIM uses the settings in reporting.cfg to access the reporting tool server.

#### **Examples:**

REPORTING\_TOOL\_ADDRESS=http://<reporthost>:<report-port>/<bipublisher-instance>/servlet/report

REPORTING\_TOOL\_REQUEST\_URL=http://<reporthost>:<report-httpport>/bipublisher\_10.1.3.2/servlet/scheduler

REPORTING\_TOOL\_REQUEST\_USERNAME=admin

REPORTING\_TOOL\_REQUEST\_PASSWORD=<password>

#### <span id="page-27-0"></span>**Wireless Server Port in wavelink-startup.sh and wireless\_services.cfg**

The wireless server port is located in both the wavelink-startup.sh and the wireless\_services.cfg.

**Example:** wireless\_port=40002

**Example:** PORT=40002

#### **DexNex Directories in sim\_batch.cfg**

The Dexnex file parser imports direct delivery (DSD) information from an EDI flat file produced by a supplier. It uses an input directory to place files for processing and an error directory to place files that fail.

#### **Example:**

DEXNEX\_INPUT\_DIR=<ORACLE\_HOME>/j2ee/<ocjinstance-name>/sim-home/files/prod/dexnex/dexnexinput

DEXNEX\_ERRORS\_DIR=<ORACLE\_HOME>/j2ee/<ocjinstance-name>/sim-home/files/prod/dexnex/dexnexerror

#### **Alternate Example:**

DEXNEX\_INPUT\_DIR=<path-to-alternate-simhome>/files/prod/dexnex/dexnex-input

DEXNEX\_ERRORS\_DIR=<path-to-alternate-simhome>/files/prod/dexnex/dexnex-error

## <span id="page-28-0"></span>**Appendix: SIM Database Schema Installer Screens**

You need the following details about your environment for the installer to successfully install the SIM database schema. Depending on the options you select, you may not see some screens.

Screen: Data Source Details

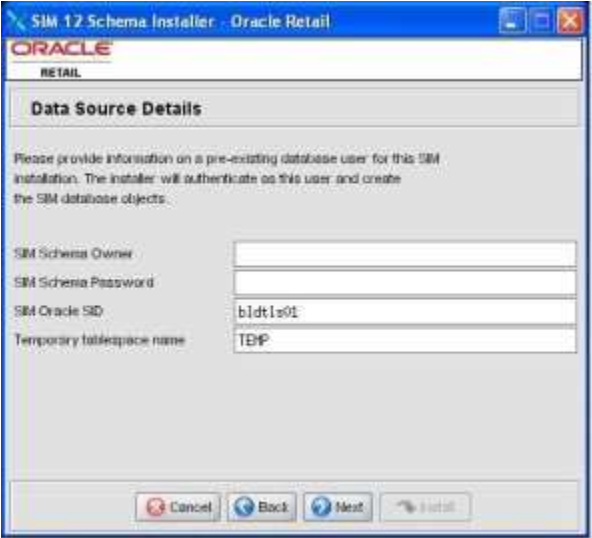

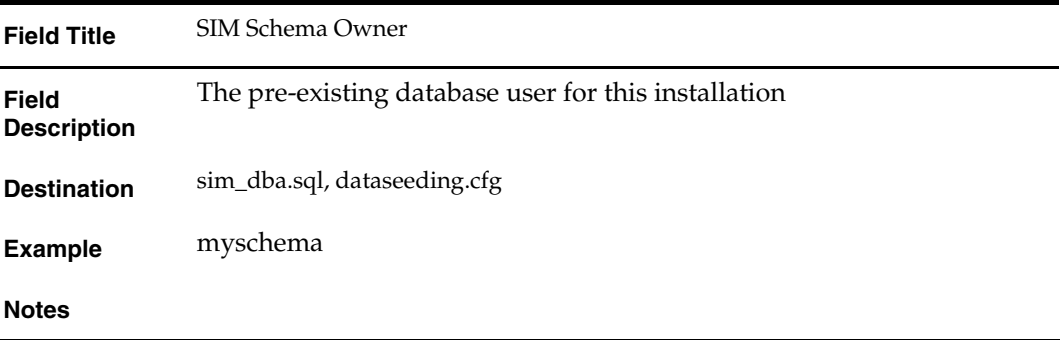

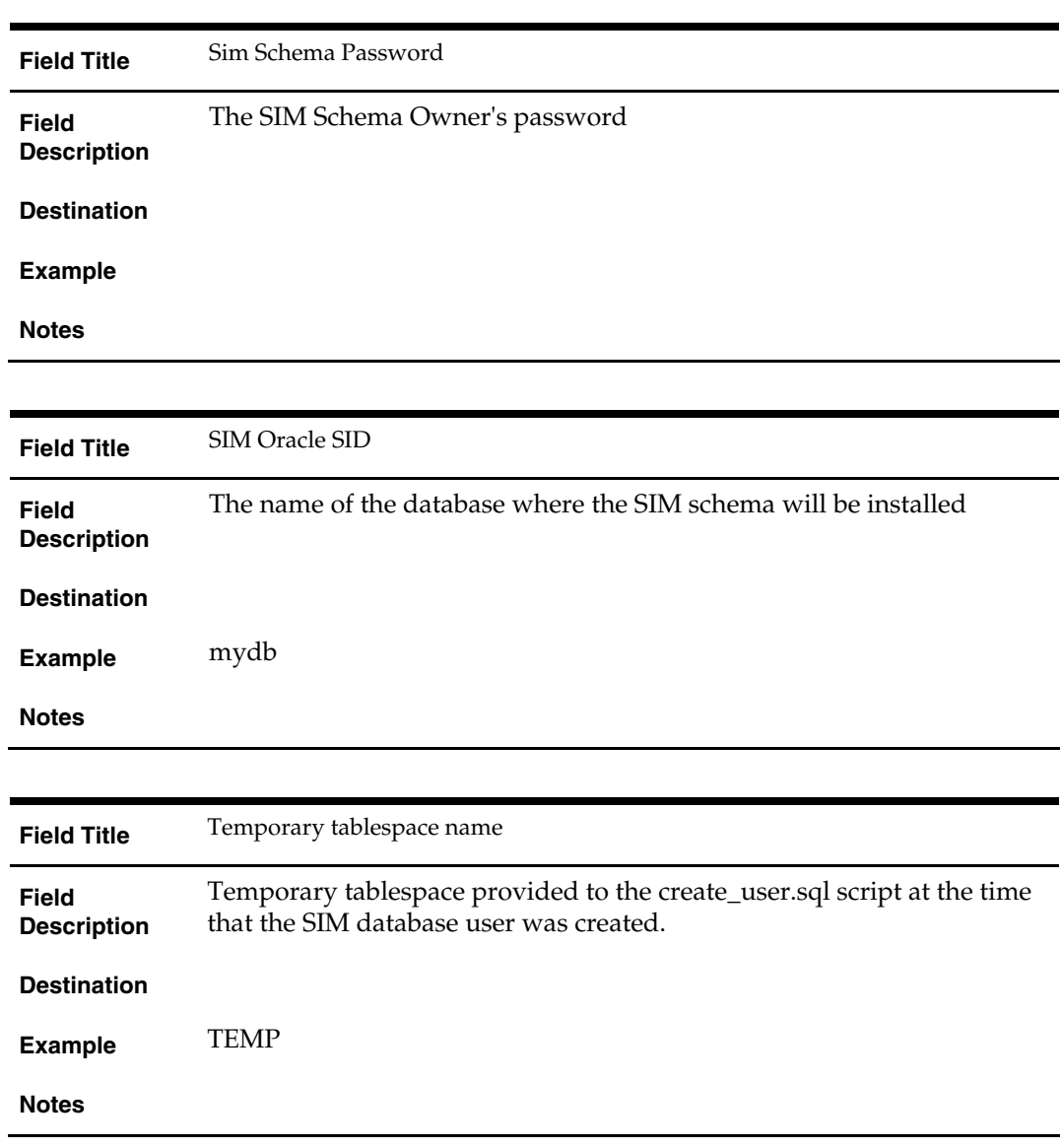

Screen: Data Source Details (2)

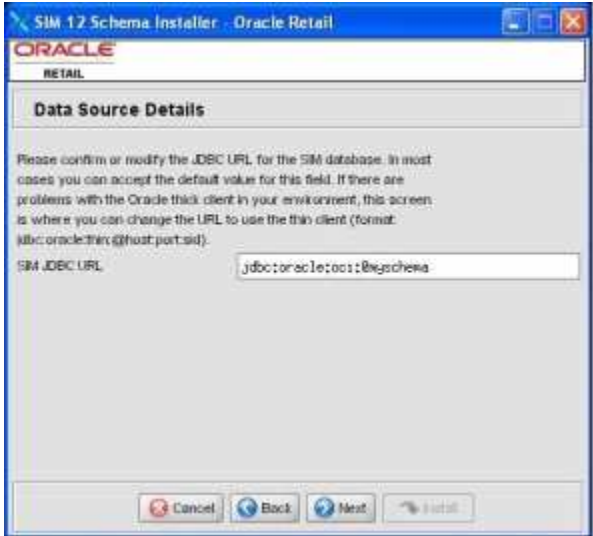

Fields on this screen:

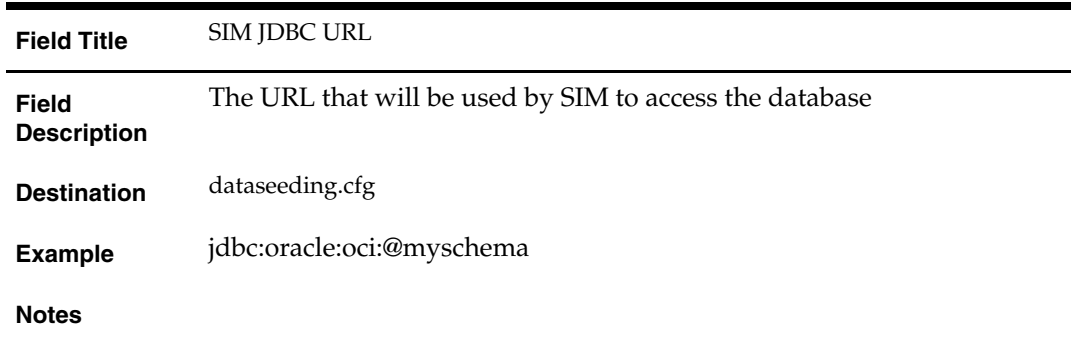

Screen: Data Source Validation

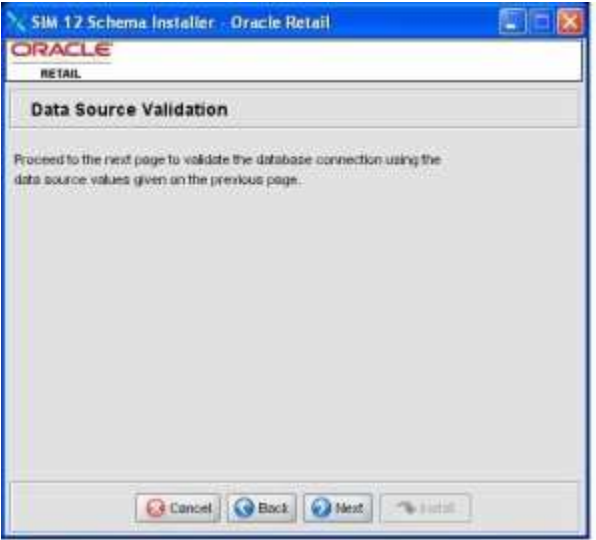

Fields on this screen:

There are no input fields on this screen. It is used as a placeholder while validations are performed. Click Next to continue with the installation.

Screen: PL/SQL Batch Setup – Base Directory

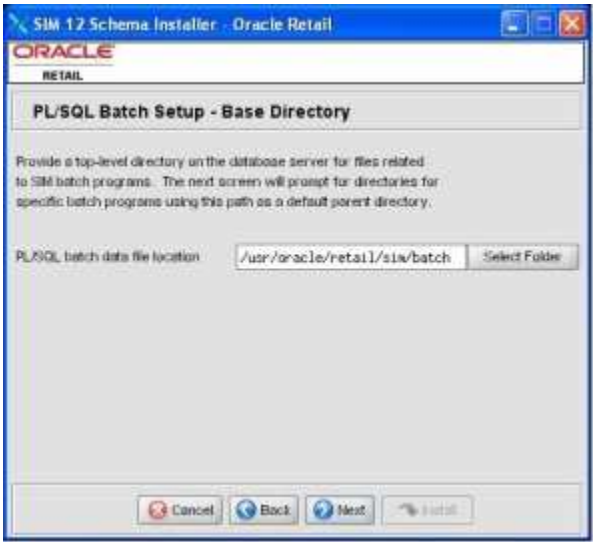

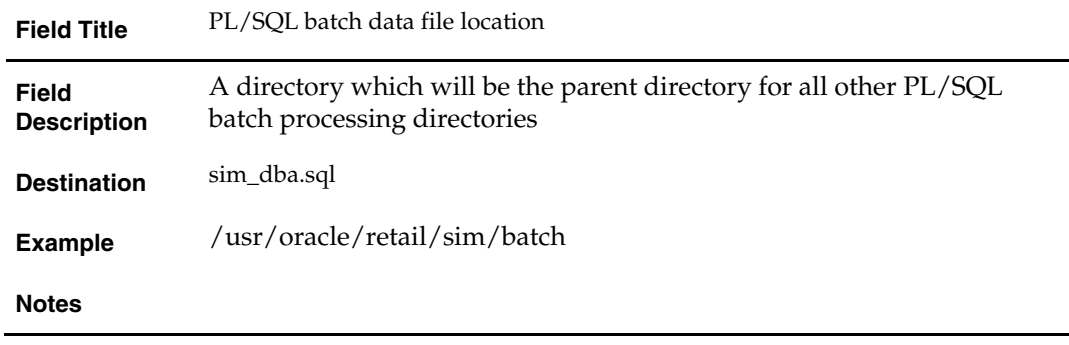

### Screen: PL/SQL Batch Setup

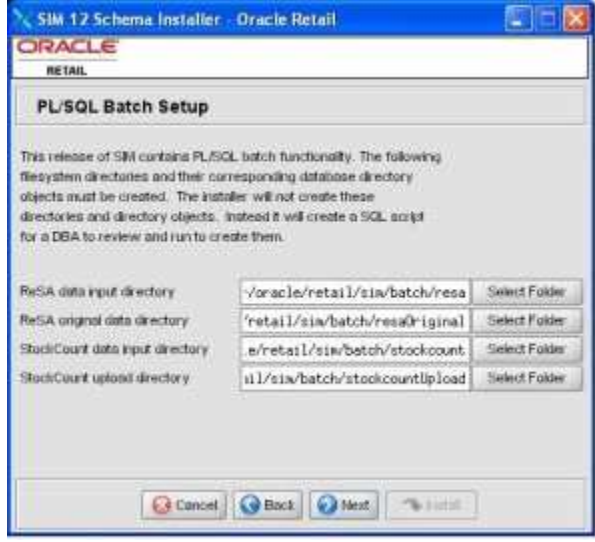

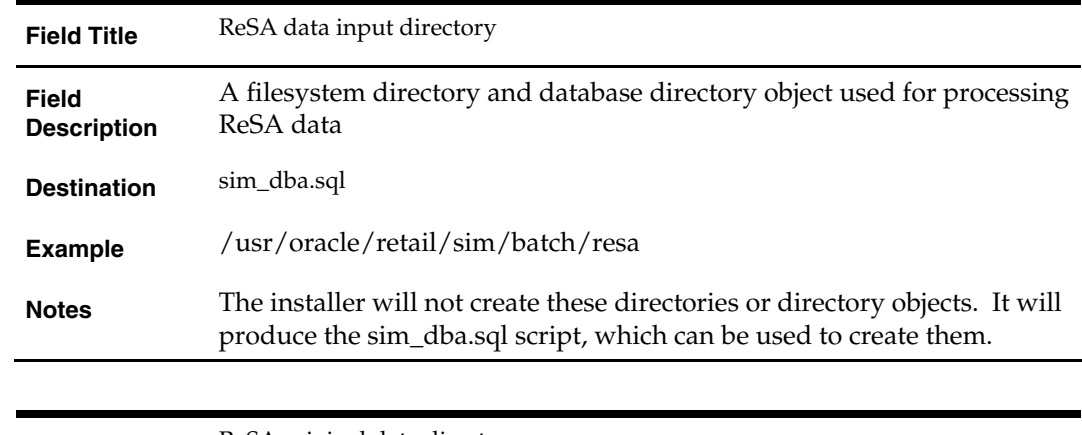

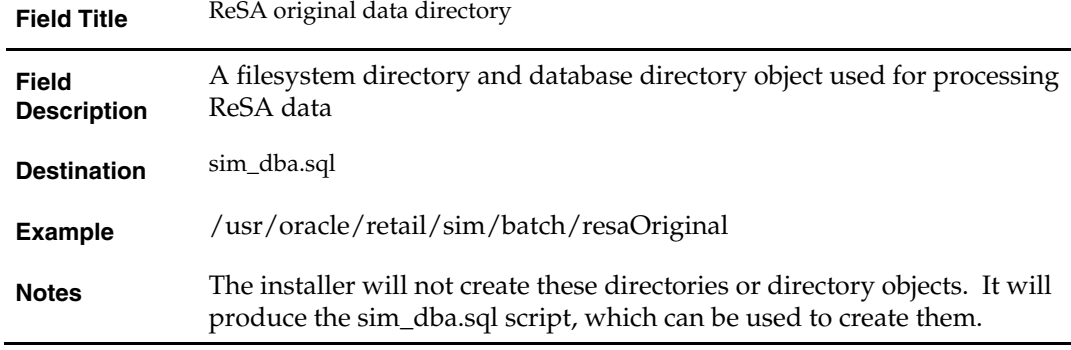

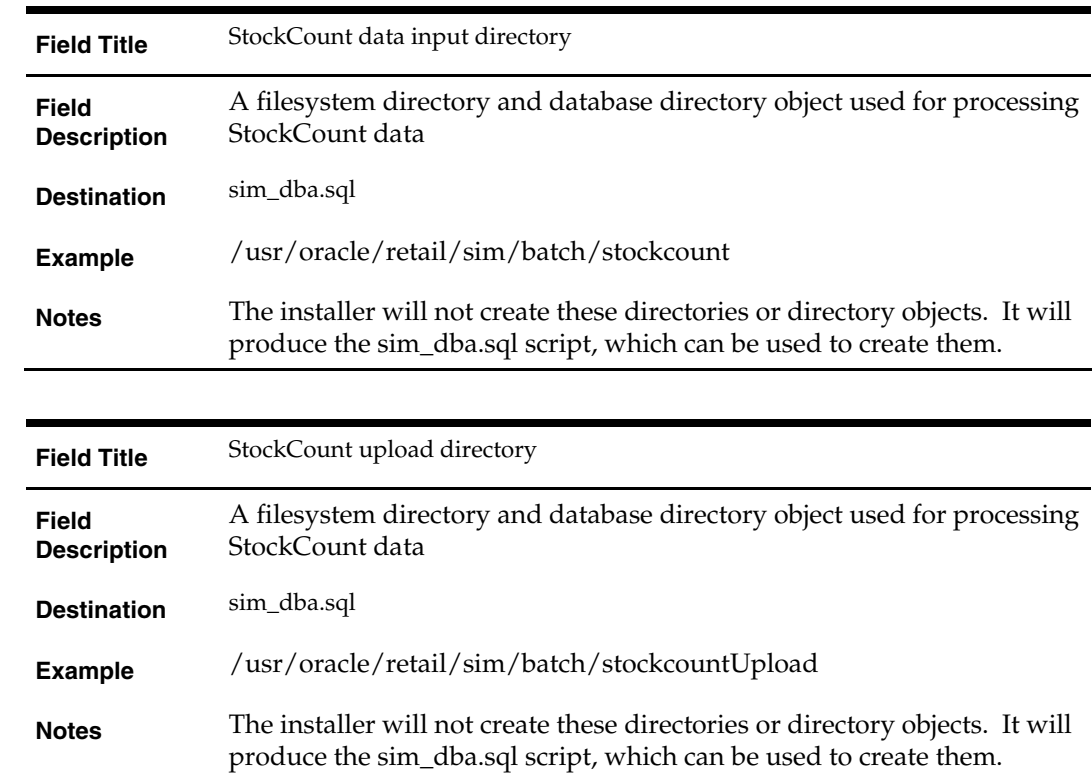

## <span id="page-34-0"></span>**Appendix: SIM Application Installer Screens**

You will need the following details about your environment for the installer to successfully deploy the SIM application. Depending on the options you select, you may not see some screens.

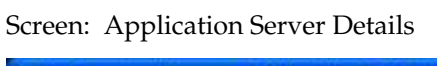

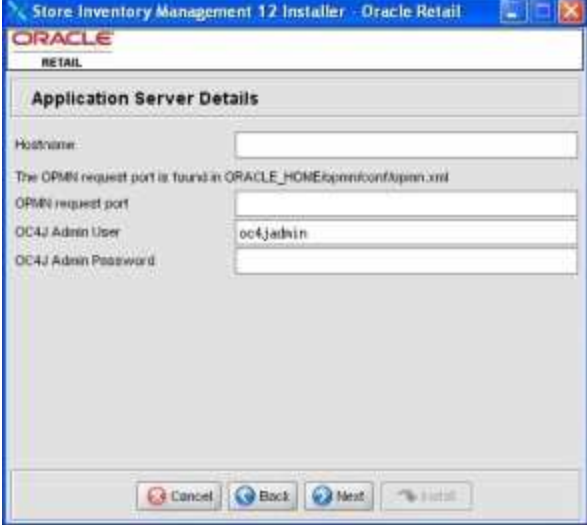

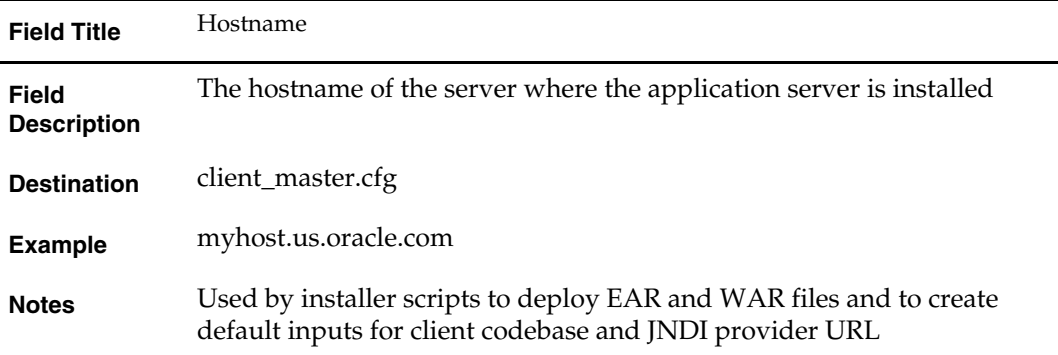

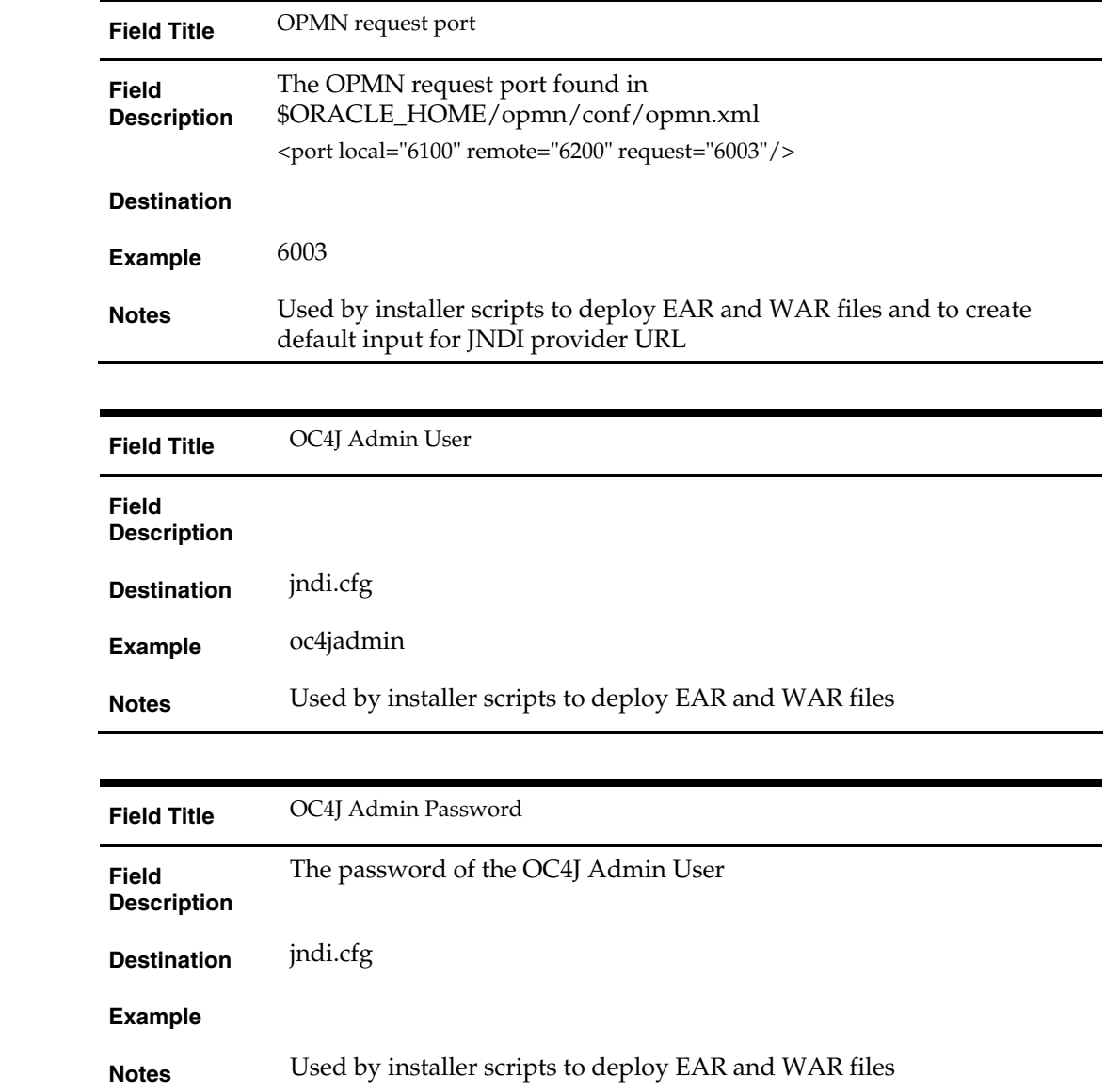

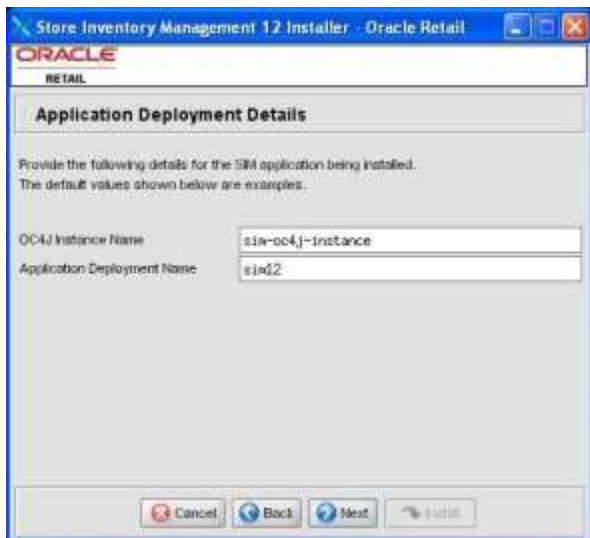

Screen: Application Deployment Details

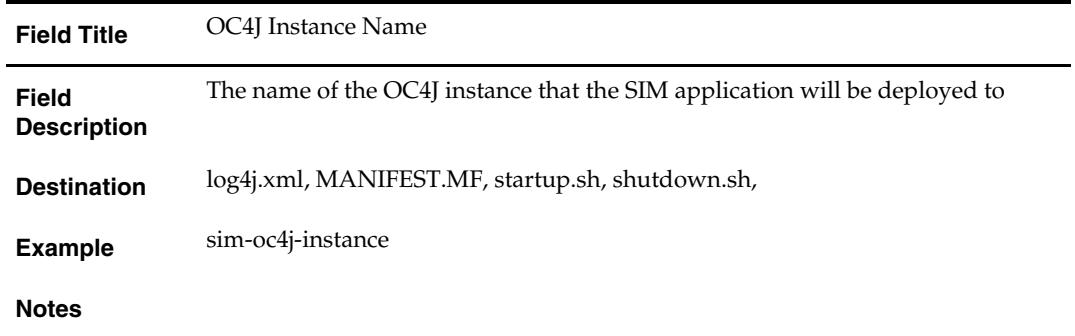

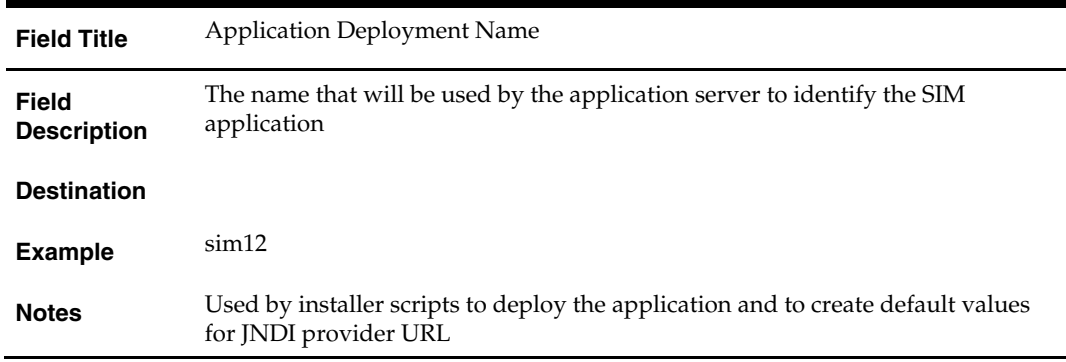

Screen: Client Files Details

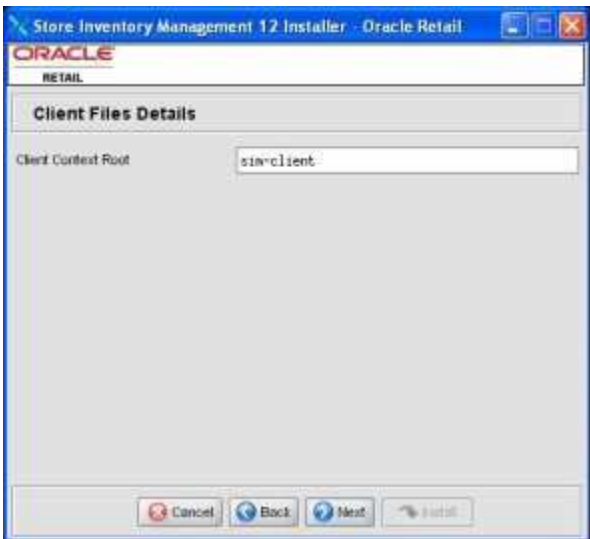

Fields on this screen:

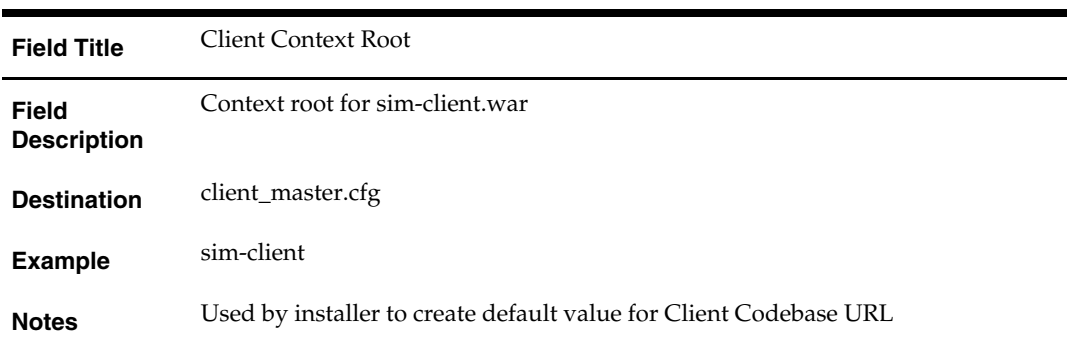

Screen: Client Codebase URL

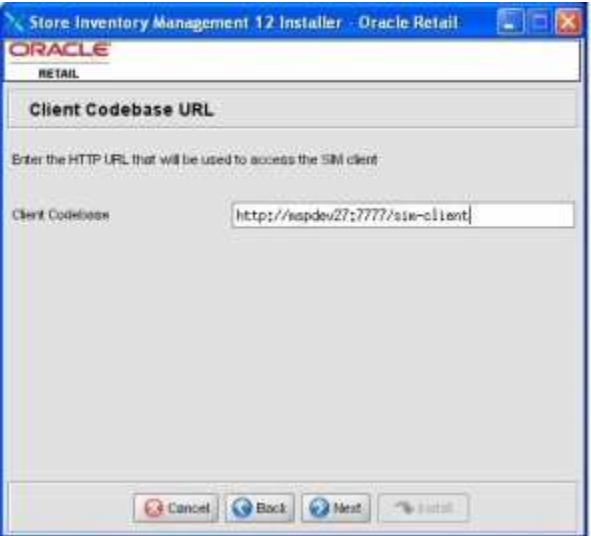

#### Fields on this screen:

 $\blacksquare$ 

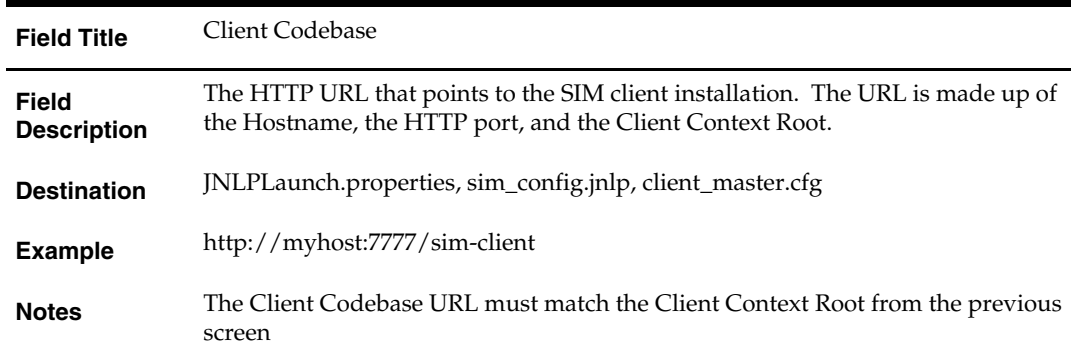

#### Screen: Web Module Details

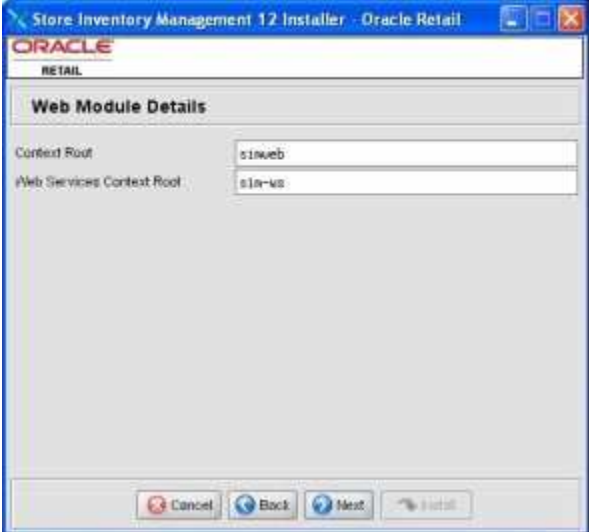

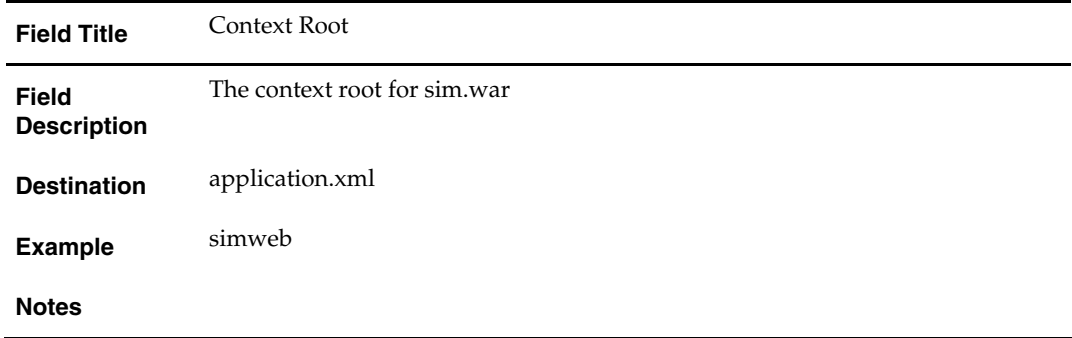

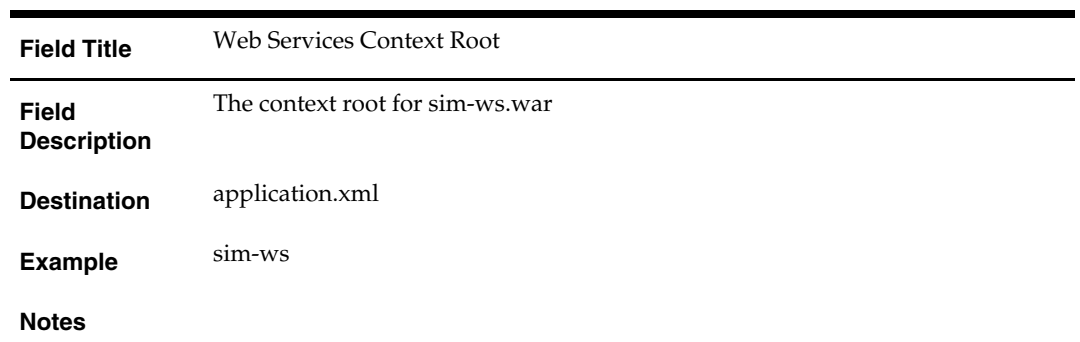

#### Screen: RPM Details

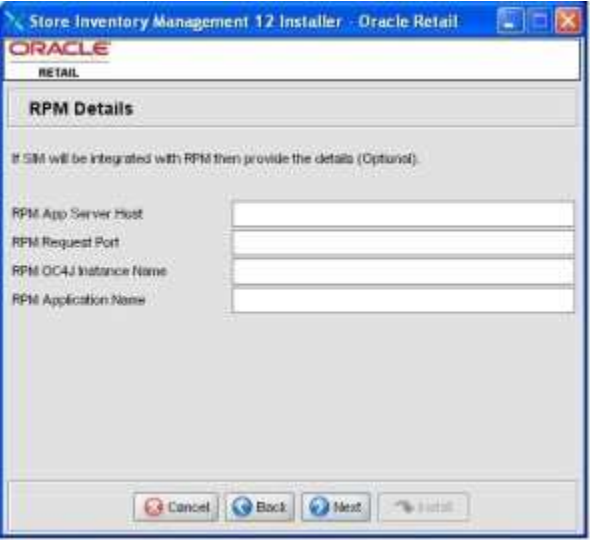

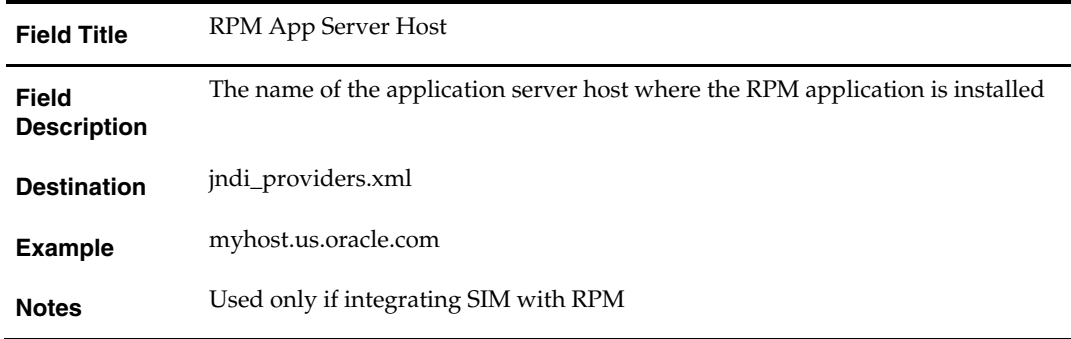

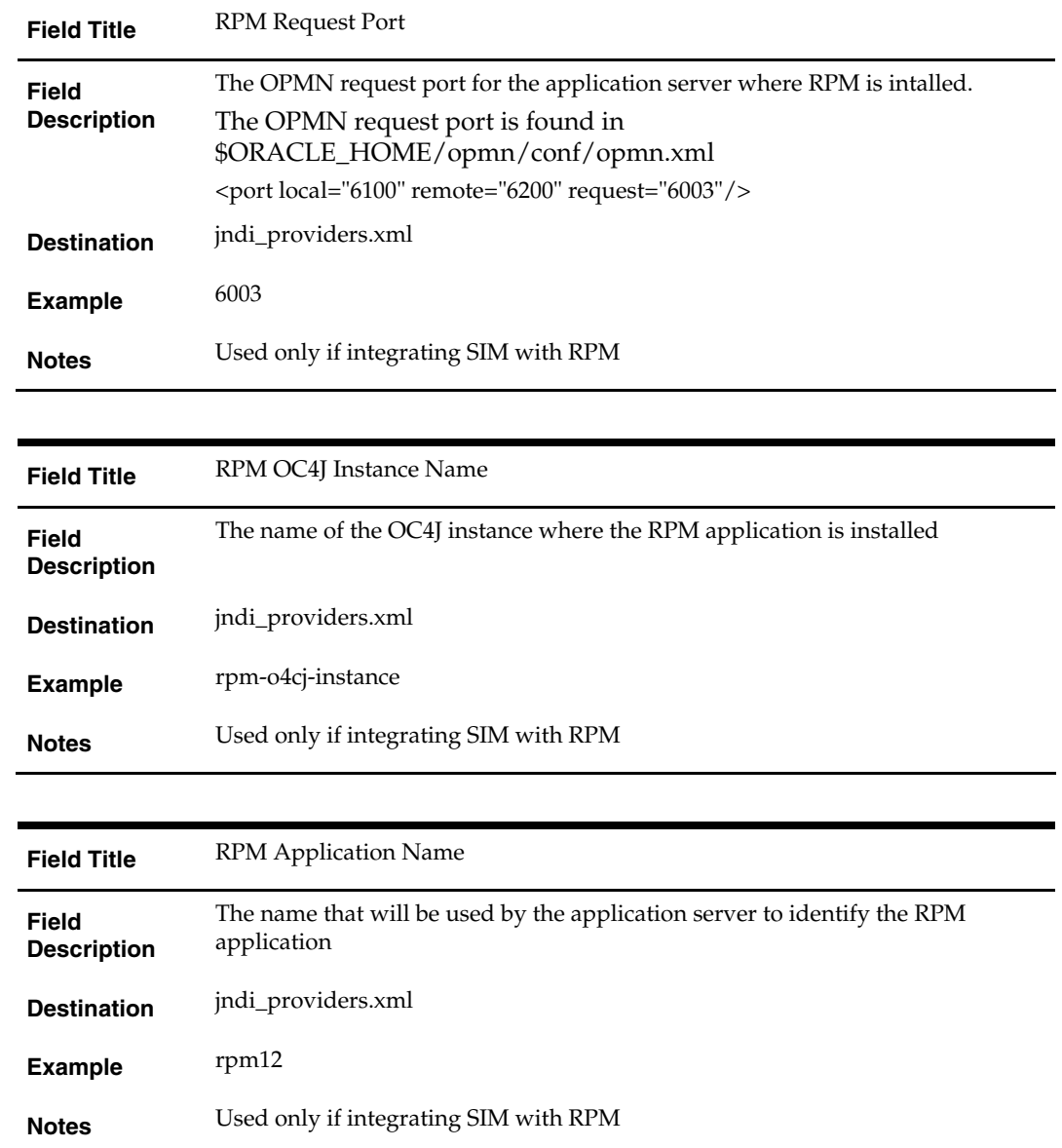

Screen: RSLforRMS Details

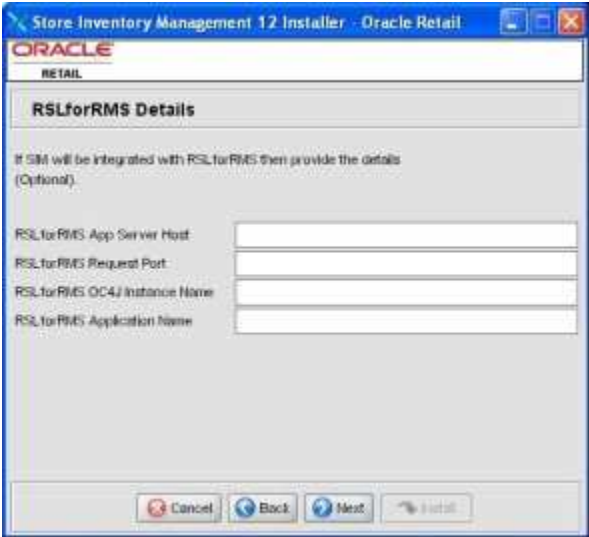

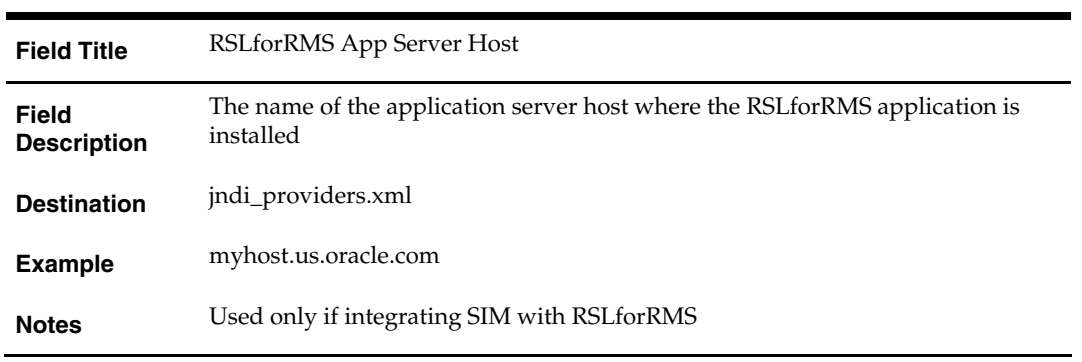

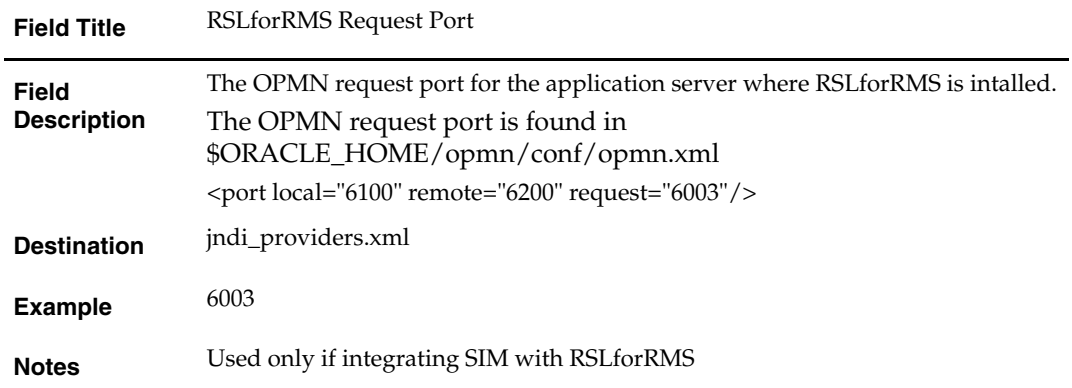

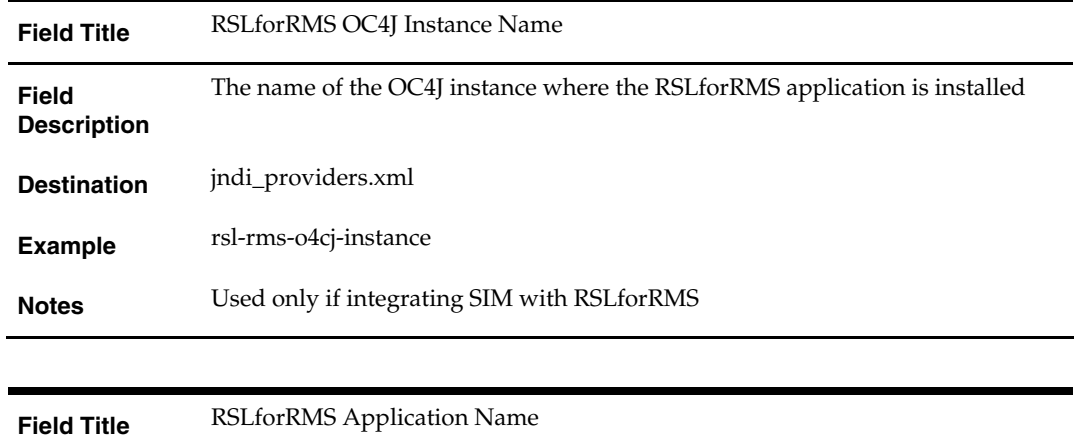

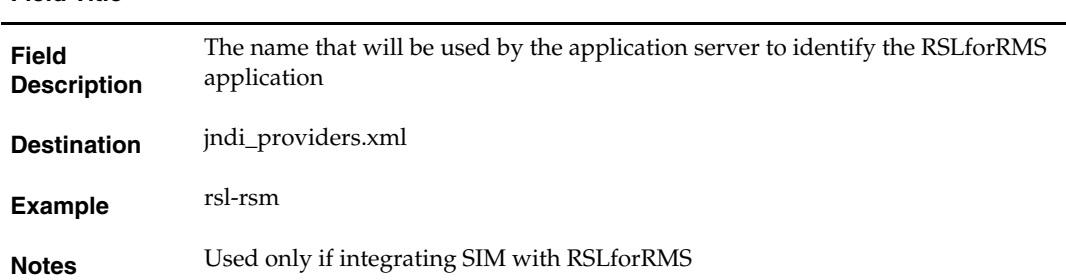

#### Screen: RIBforSIM Details

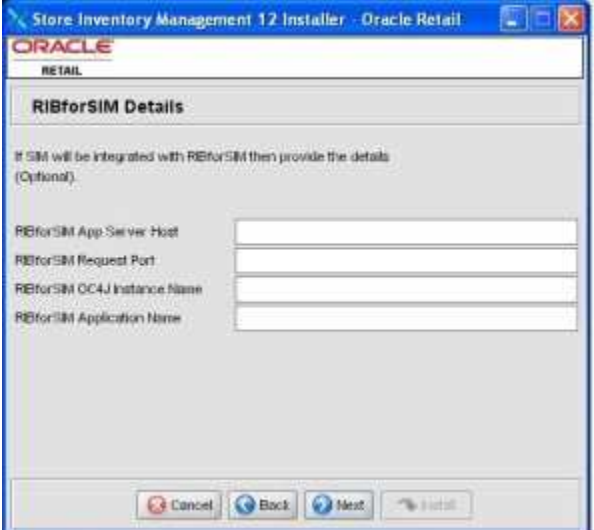

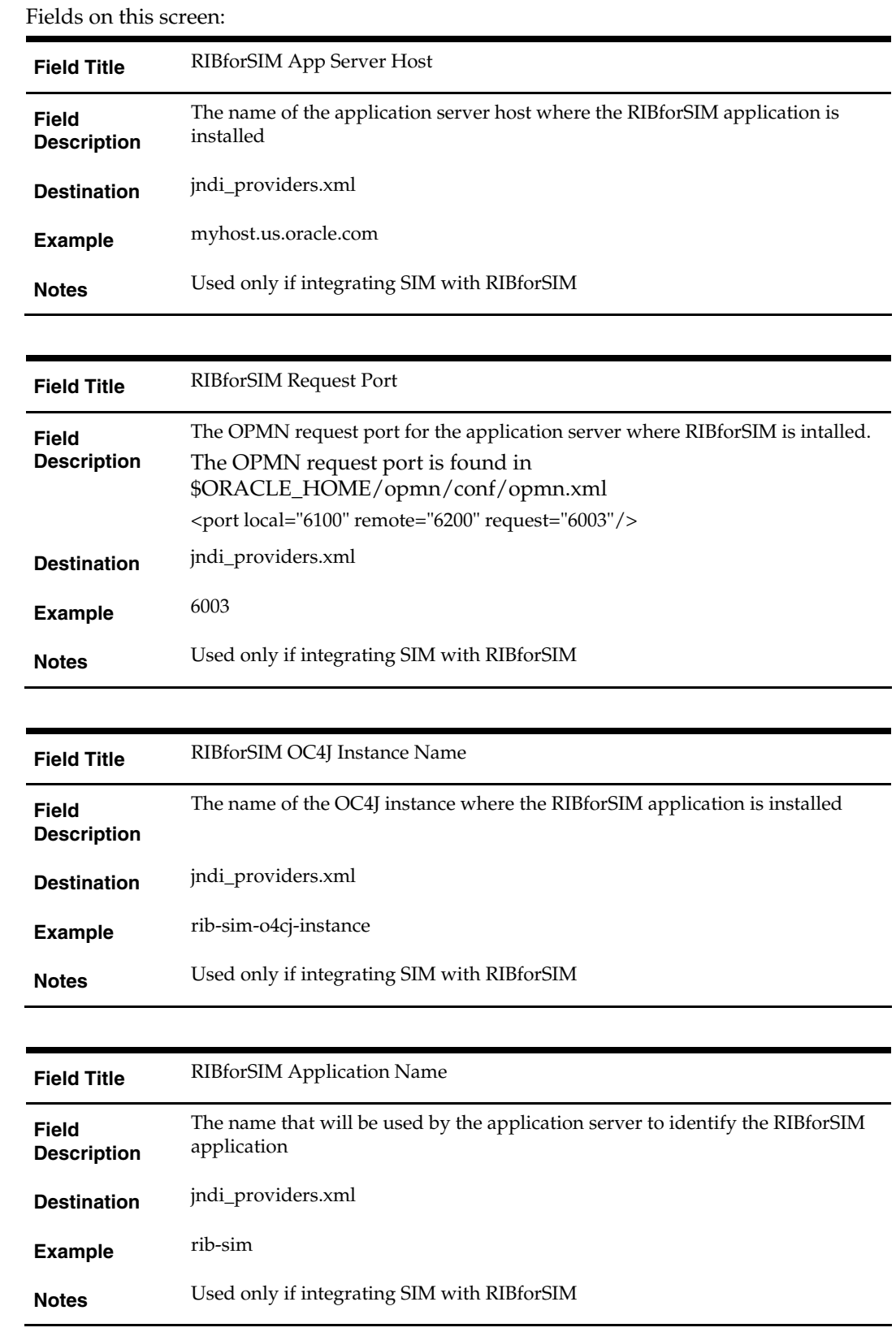

#### Screen: JNDI Details

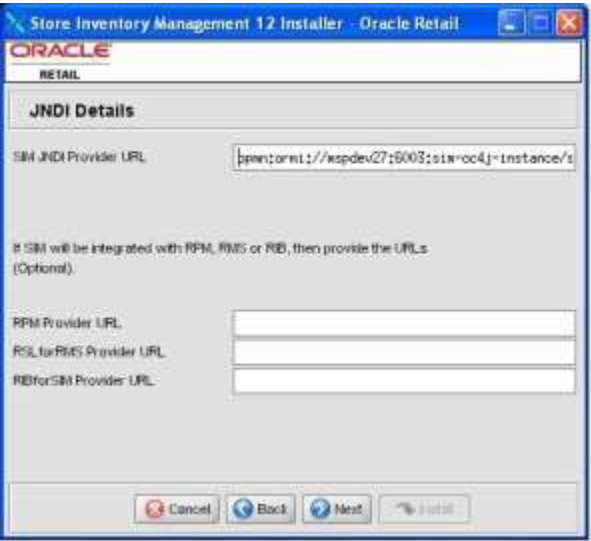

## Fields on this screen:

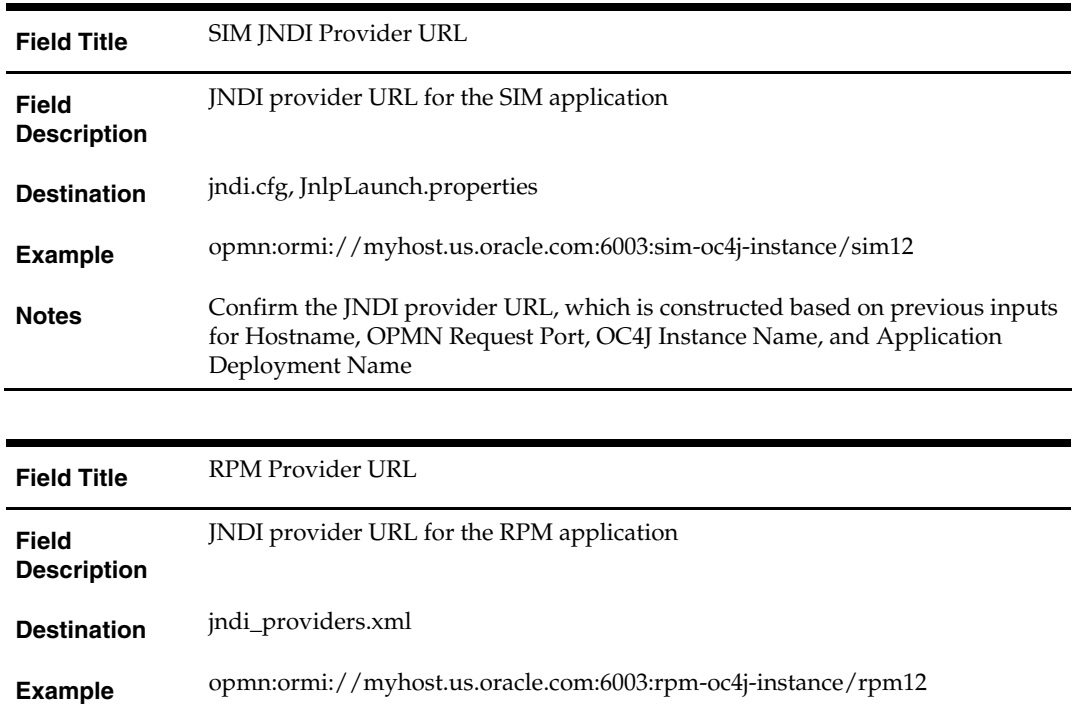

**Notes** Confirm the JNDI provider URL, which is constructed based on previous inputs for Hostname, OPMN Request Port, OC4J Instance Name, and Application Deployment Name

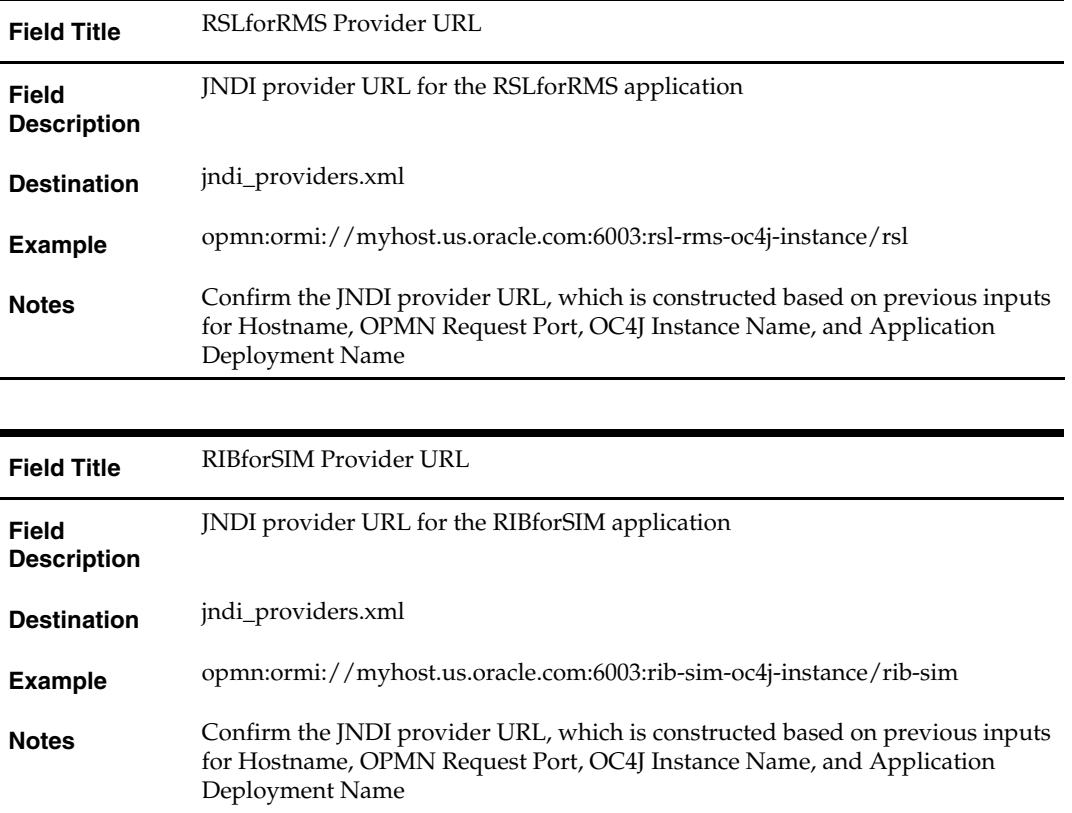

#### Screen: Data Source Details

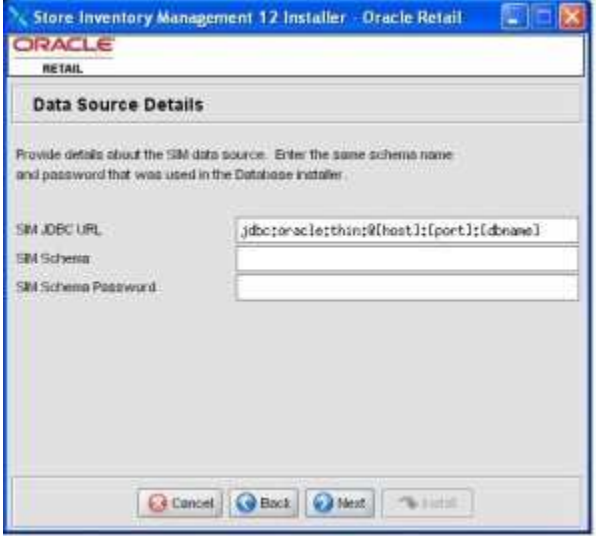

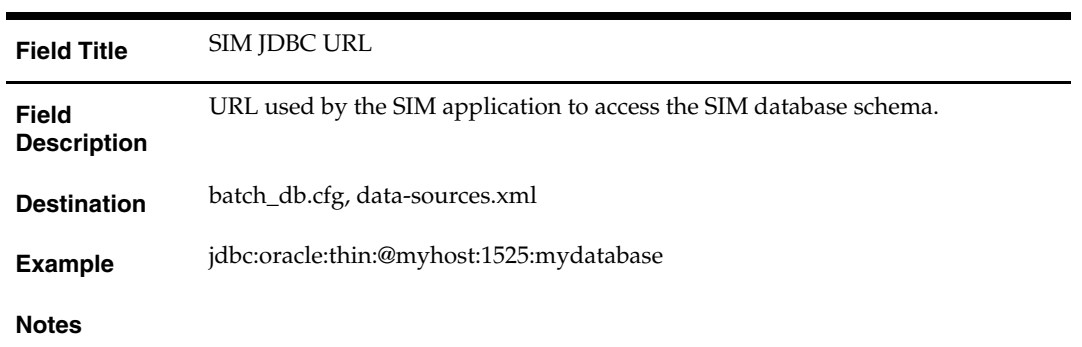

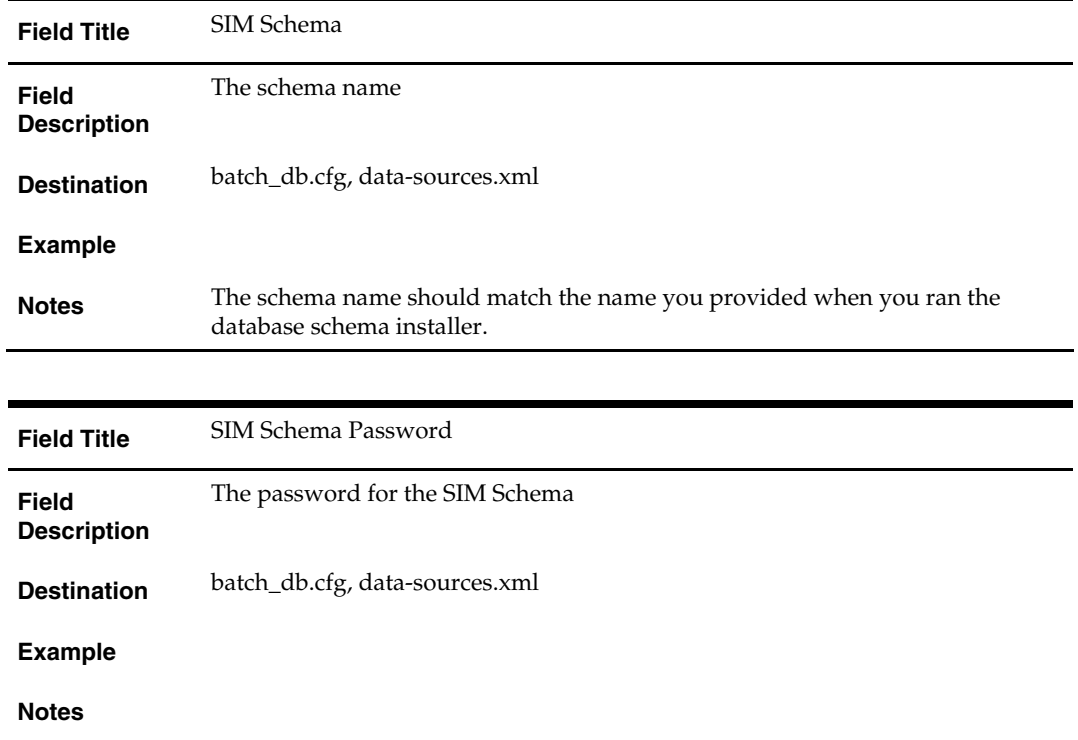

Screen: Data Source Validation

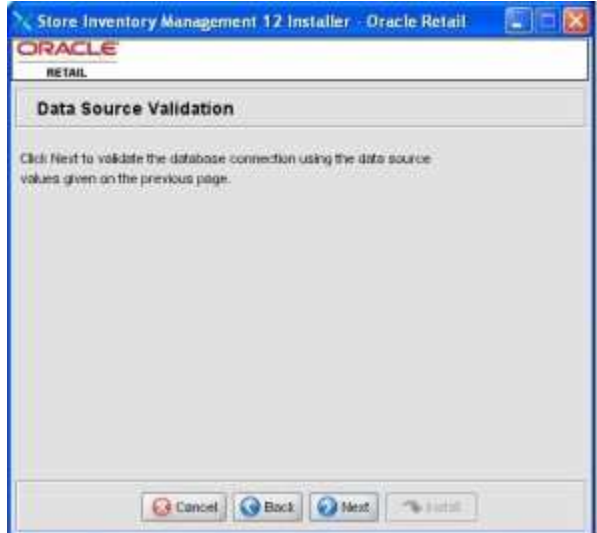

Fields on this screen:

This screen contains no input fields. It is used to verify the data source information that was provided on the previous screen. Just click Next to continue.

Screen: LDAP Directory Server Details

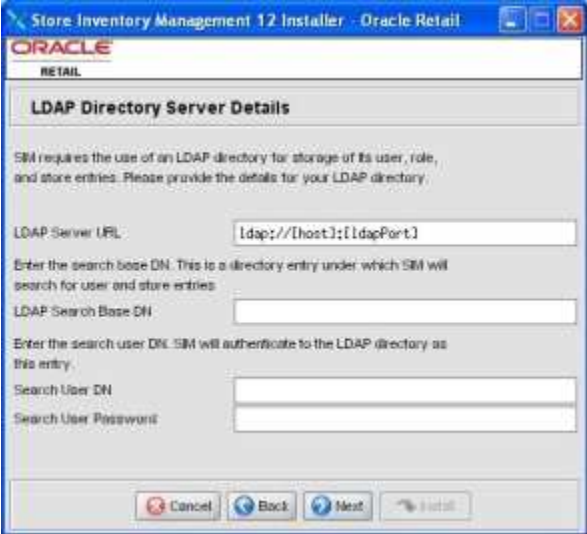

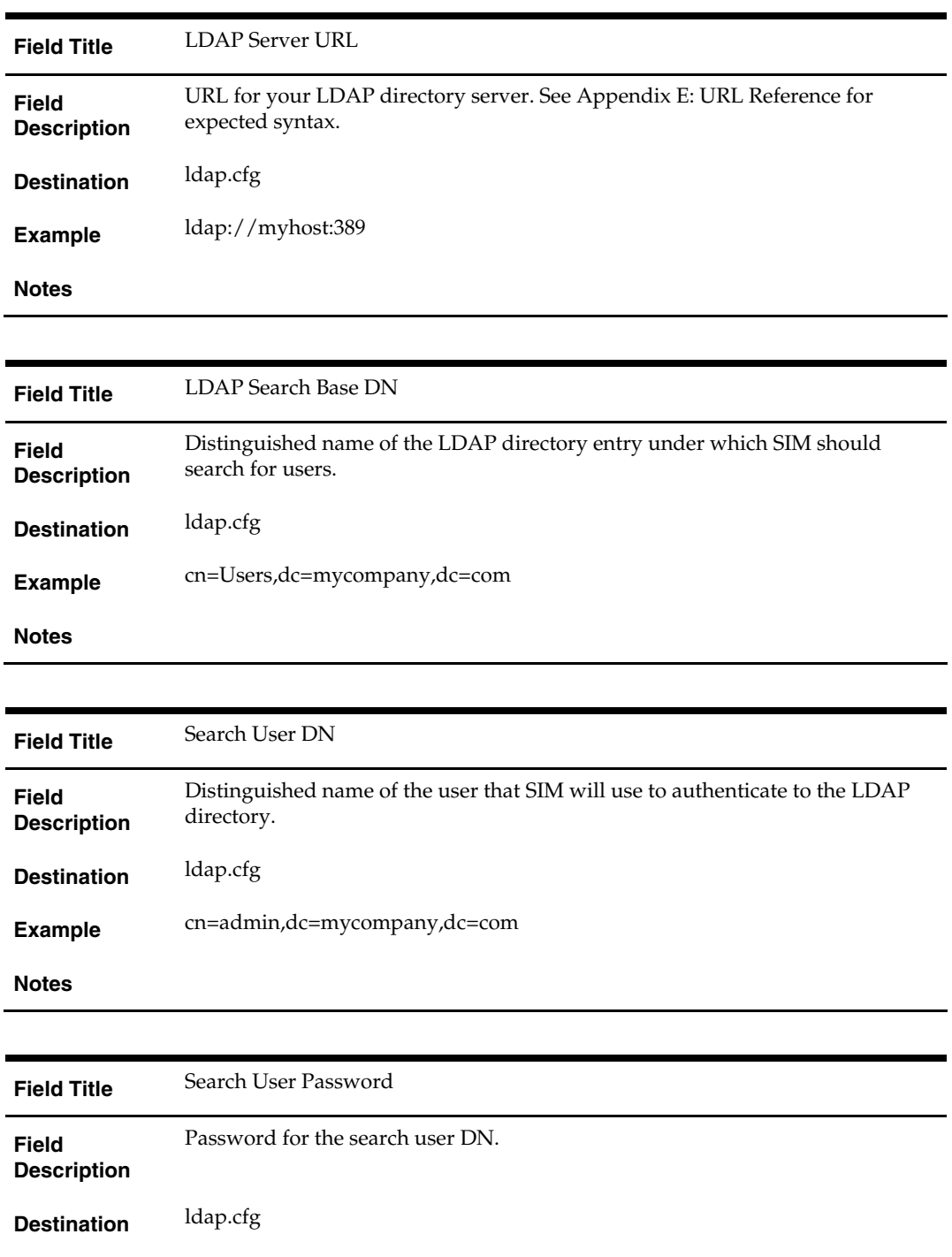

Fields on this screen:

**Example** 

**Notes** 

Screen: Reporting Tool

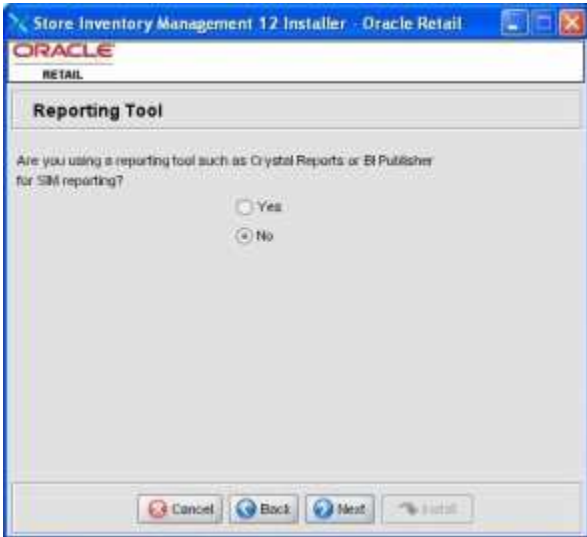

#### Fields on this screen:

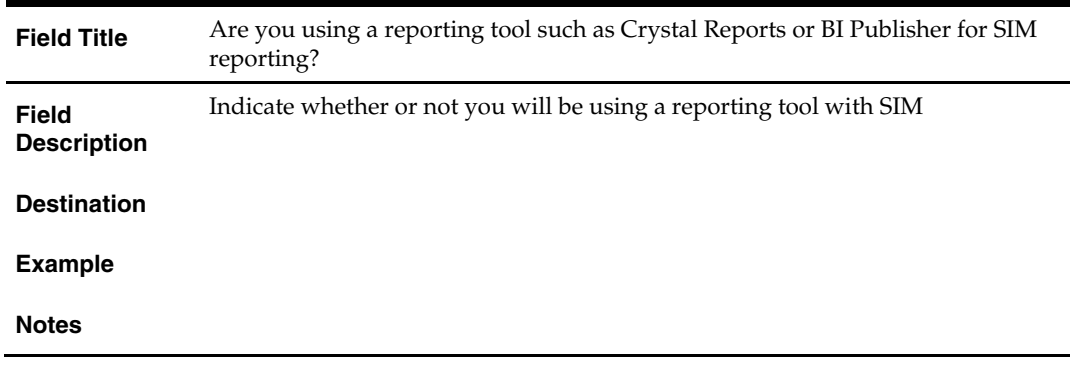

#### Screen: Reporting Tool Details

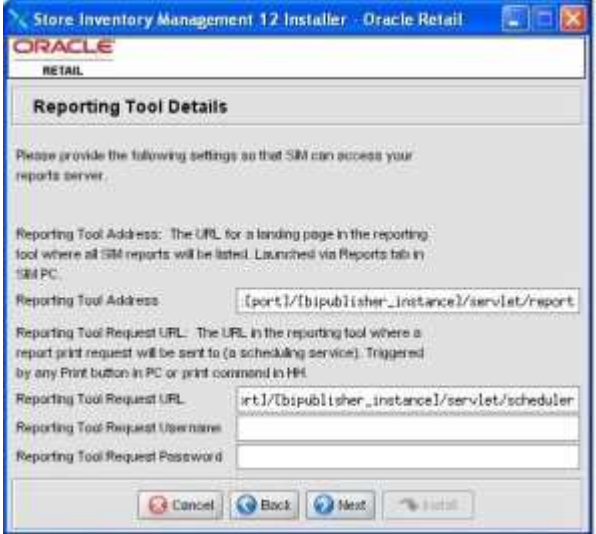

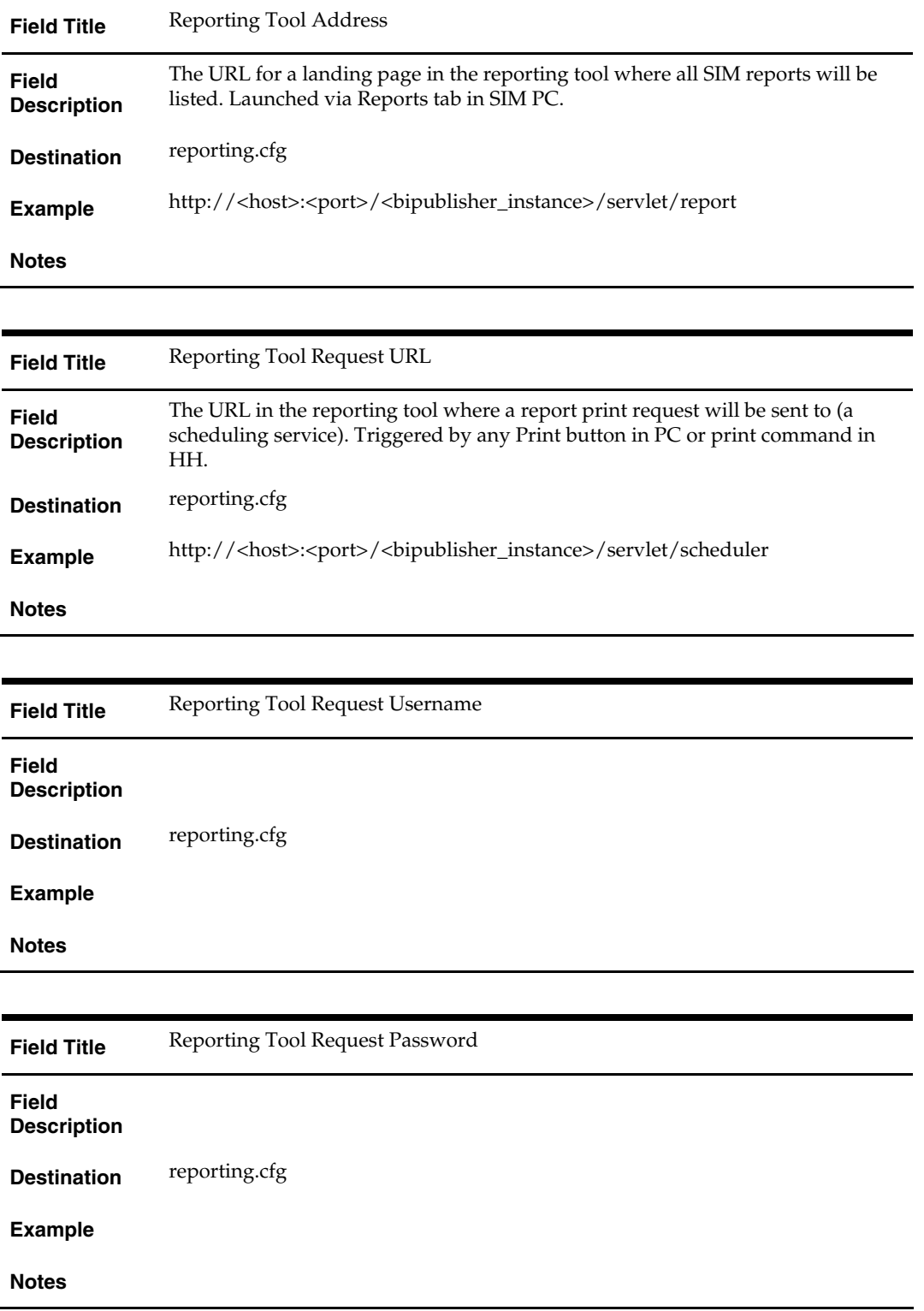

#### Screen: Wireless Server Details

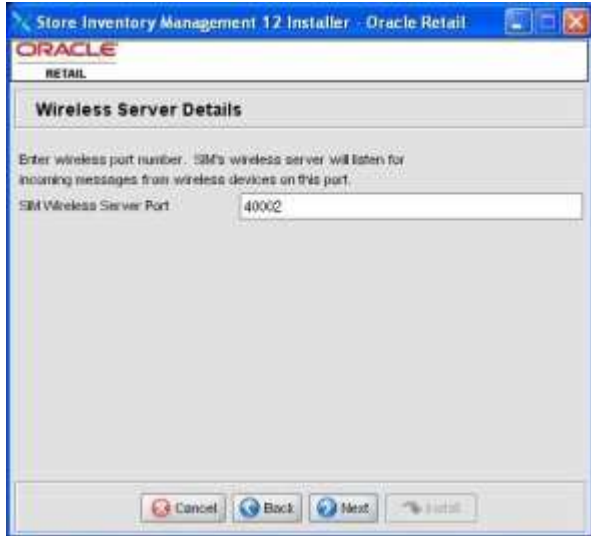

#### Fields on this screen:

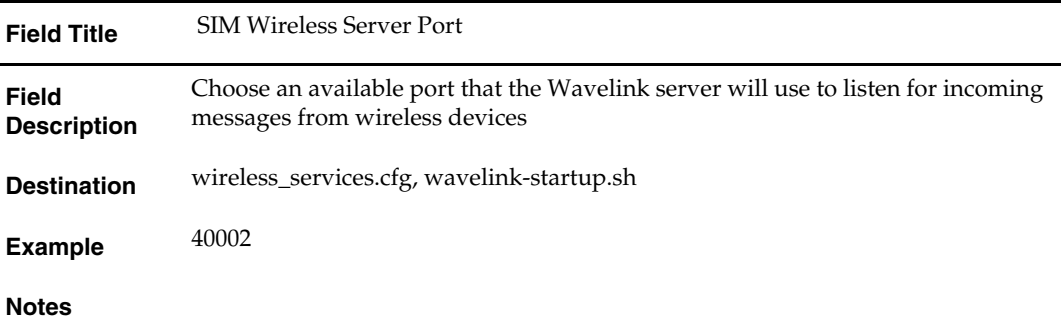

### Screen: Manual Deployment Options

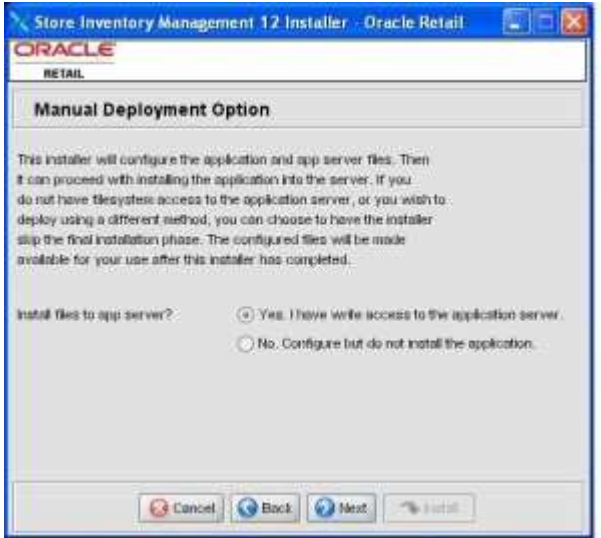

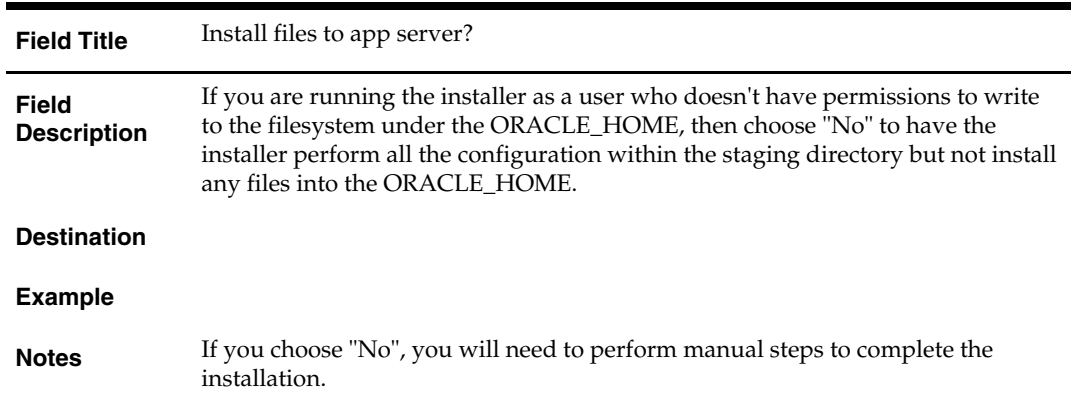

## **Appendix: Installer Silent Mode**

### <span id="page-54-0"></span>**Repeating an Installation Attempt**

In addition to the GUI and text interfaces of the installer, there is a silent mode that can be run. This mode is useful if you wish to run a repeat installation without retyping the settings you provided in the previous installation. It is also useful if you encounter errors in the middle of an installation and wish to continue.

The installer runs in two distinct phases. The first phase involves gathering settings from the user. At the end of the first phase, a properties file named ant.install.properties is created with the settings that were provided. Then the second phase begins, where this properties file is used to provide your settings for the installation.

To skip the first phase and re-use the ant.install.properties file from a previous run, follow these instructions:

- **1.** Edit the ant.install.properties file and correct any invalid settings that may have caused the installer to fail in its previous run.
- **2.** Run the installer again with the silent argument.

**Example:** install.sh silent

# **Appendix: URL Reference**

<span id="page-56-0"></span>Both the database schema and application installers ask for several different URLs. These include the following.

#### **JDBC URL for a database**

Used by the Java application and by the installer to connect to the database. Syntax: jdbc:oracle:thin:@<host>:<port>:<sid>

- <host>: hostname of the database server
- <port>: database listener port
- <sid>: system identifier for the database

**Example:** jdbc:oracle:thin:@myhost:1521:mysid

#### **LDAP server URL**

Used by the Java application to connect to the LDAP directory. Syntax: ldap://<host>:<port>

- <host>: hostname of the directory server
- <port>: LDAP server port

**Example:** ldap://myhost:389

#### **HTTP URL for a WebStart client**

Used within a web browser to access the application client. Syntax: http://<host>:<port>/<client-context-root>/ launch?template=sim\_jnlp\_template.vm

- <host>: hostname of the OracleAS environment
- <port>: HTTP port for the Oracle Http Server (OHS). This can be found in the Listen parameter in the ORACLE\_HOME/Apache/Apache/conf/httpd.conf file, or in the output of opmnctl status –l.
- <client-context-root>: The context root for sim-client.war

#### **JNDI provider URL for an application**

Used by the application client to access the application running in the server. Also used by other applications for server-to-server calls.

Syntax: opmn:ormi://<host>:<port>:<instance>/<app>

- <host>: hostname of the OracleAS environment
- <port>: OPMN request port of the OracleAS environment. This can be found in the <ORACLE\_HOME>/opmn/conf/opmn.xml file.
- <instance>: Name of the OC4J instance running the application
- <app>: Deployment name for the application.

**Example:** opmn:ormi://myhost:6003:sim-oc4jinstance/sim12

**Note:** The JNDI provider URL can have a different format depending on your cluster topology. Consult the Oracle Application Server documentation for further details.

#### **Deployer URI**

Used by the Oracle ANT tasks to deploy an application to an OC4J instance. The application installer does not ask the user for this value; it is constructed based on other inputs and written to the ant.install.properties file for input to the installation script. For repeat installations using silent mode, you may need to correct mistakes in the deployer URI.

> **Note:** There are several different formats for the deployer URI depending on your cluster topology. Consult the *Deploying with the OC4J Ant Tasks* chapter of the *OC4J Deployment Guide* for further details.

Syntax (managed OC4J): deployer:cluster:opmn://<host>:<port>/<instance>

- <host>: hostname of the OracleAS environment
- <port>: OPMN request port of the OracleAS environment. This can be found in the <ORACLE\_HOME>/opmn/conf/opmn.xml file.
- <instance>: Name of the OC4J instance where the application will be deployed.

**Example:** deployer:cluster:opmn://myhost:6003/sim-oc4jinstance

Syntax (standalone OC4J):

deployer:oc4j:<host>:<port>

- <host>: hostname of the OracleAS environment
- <port>: RMI port of the OC4J server. This can be found in the ORACLE\_HOME/j2ee/home/config/rmi.xml file.

**Example:** deployer:oc4j:myhost:23791

## <span id="page-58-0"></span>**Appendix: Common Installation Errors**

This section provides some common errors encountered during installation.

### **Database Installer Hangs on Startup**

#### **Symptom**:

When the database schema installer is run, the following is written to the console and the installer hangs indefinitely:

Running pre-install checks Running tnsping to get listener port

#### **Solution**:

The installer startup script is waiting for control to return from the **tnsping** command, but tnsping is hanging. Type Control+C to cancel the installer, and investigate and solve the problem that is causing the **tnsping <sid>** command to hang. This can be caused by duplicate database listeners running.

### **Unreadable Buttons in the Installer**

If you are unable to read the text within the installer buttons, it probably means that your JAVA\_HOME is pointed to a pre-1.4.2 JDK. Set JAVA\_HOME to a Java development kit of version 1.4.2 or later and run the installer again.

### **"Unable to get a deployment manager" Message**

#### **Symptom**:

The application installer quits with the following error message:

```
[oracle:deploy] Unable to get a deployment manager. 
[oracle:deploy] 
[oracle:deploy] This is typically the result of an invalid deployer URI 
format being supplied, the target server not being in a started state or 
incorrect authentication details being supplied. 
[oracle:deploy] 
[oracle:deploy] More information is available by enabling logging -- 
please see the Oracle Containers for J2EE Configuration and 
Administration Guide for details.
```
#### **Solution:**

This error can be caused by any of the following conditions:

- OC4J instance provided is not running.
- Incorrect OC4J instance name provided
- Incorrect OC4J administrative username and/or password
- Incorrect OPMN request port provided.

Make sure that the OC4J instance is running, and then check the **ant.install.properties** file for entry mistakes. Pay close attention to the input.deployer.uri (see Appendix E: *URL Reference*), input.oc4j.instance, input.admin.user, and input.admin.password properties. If you need to make a correction, you can run the installer again with this file as input by running silent mode (see Appendix D of this document).

#### <span id="page-59-0"></span>**"Could not create system preferences directory" Warning**

#### **Symptom**:

The following text appears in the installer Errors tab:

```
May 22, 2006 11:16:39 AM java.util.prefs.FileSystemPreferences$3 run 
WARNING: Could not create system preferences directory. System preferences are 
unusable. 
May 22, 2006 11:17:09 AM java.util.prefs.FileSystemPreferences 
checkLockFile0ErrorCode
```
WARNING: Could not lock System prefs. Unix error code -264946424.

#### **Solution:**

This is related to Java bug 4838770. The /etc/.java/.systemPrefs directory may not have been created on your system. See [http://bugs.sun.com](http://bugs.sun.com/) for details.

This is an issue with your installation of Java and does not affect the Oracle Retail product installation.

#### **Keystore Errors When Signing sim-config.jar**

#### **Symptom**:

keytool error: java.io.IOException: Keystore was tampered with, or password was incorrect

#### **Solution:**

This message may be encountered when you use the keytool utility to create an alias for signing the sim-config.jar file. This usually happens when the alias for which you are generating a key already exists in the keystore file.

Delete or rename the  $\sim$ /.keystore file and run the keytool command again. This creates a fresh keystore file.

#### **"Couldn't find X Input Context" Warnings**

#### **Symptom**:

The following text appears in the console window during execution of the installer in GUI mode:

Couldn't find X Input Context

#### **Solution:**

This message is harmless and can be ignored.

#### **ConcurrentModificationException in Installer GUI**

#### **Symptom**:

In GUI mode, the errors tab shows the following error:

```
java.util.ConcurrentModificationException
```

```
 at
```

```
java.util.AbstractList$Itr.checkForComodification(AbstractList.java:448) 
             at java.util.AbstractList$Itr.next(AbstractList.java:419) 
… etc
```
#### **Solution:**

You can ignore this error. It is related to third-party Java Swing code for rendering of the installer GUI and does not affect the retail product installation.